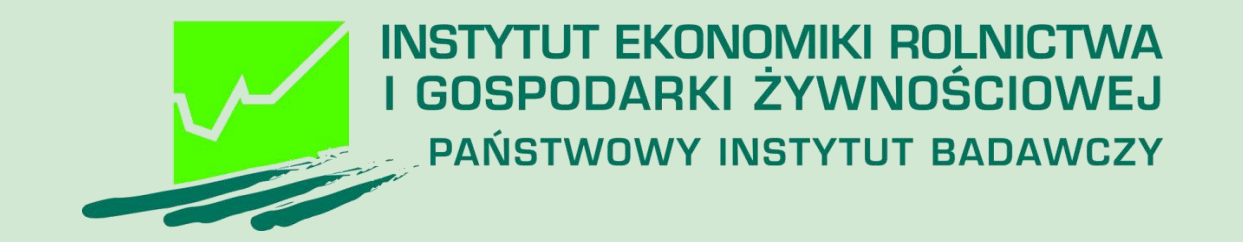

Instrukcja użycia Narzędzia do oceny ekonomicznej gospodarstwa dla beneficjenta interwencji Inwestycje w gospodarstwach rolnych zwiększających konkurencyjność (dotacje) (Interwencja I.10.1.1) Plan Strategiczny Wspólna Polityka Rolna 2023 – 2027 Instytut Ekonomiki Rolnictwa i Gospodarki Żywnościowej-PIB, 2023

# Pobieranie Narzędzia (skoroszytu MS Excel)

Strona internetowa IERIGŻ-PIB | Kontakt z IERIGŻ-PIB ws. Narzędzia

Narzedzie do oceny ekonomicznej gospodarstwa rolnego

Informacje | Instrukcje Do pobrania 1

#### Informacie:

Narzedzie do oceny ekonomicznej gospodarstwa rolnego opracowane zostało w Zakładzie Rachunkowości Gospodarstw Rolnych Instytut Ekonomiki Rolnictwa i Gospodarski Żywnściowej-PIB (IERiGŻ-PIB) na zamówienie Ministerstwa Rolnictwa i Rozwoju Wsi (MRiRW) w 2020 roku. Główny cel jaki został sformułowany to wsparcie rolników w zarzadzaniu gospodarstwami rolnymi przy pomocy prostej analizy danych gromadzonych w minimalnym - dostosowanym do celu zakresie. Opracowano wówczas samoliczacy skoroszyt MS Excel, który miał z jednej strony zademonstrować możliwości wykorzystania raz zgromadzonych danych do wielu celów, a z drugiej przetestować rozwiązania metodyczne i techniczne przez rolników i doradców.

Od 2022 roku Narzędzie było dostosowywane do wytycznych PS WPR 2023-2027 tak aby beneficjenci PS mogli wywiązać sie z obowiązków prowadzenia 'rachunkowości rolnej' oraz przygotowania zestawień przychodów, sprzedaży, czy też wykazu faktur.

#### Podstawowe funkcjonalności:

Możliwość dostosowania zakresu rejestrowanych danych do potrzeb rolnika (arkusz 'Informacje podstawowe' - > wstążka 'Narzędzie OE GR' -> przycisk 'Modyfkuj' -> zakładka 'Cele'. W zależności od potrzeb należy w odpowiednich polach zaznaczyć '√' preferencje. W efekcie, po kliknieciu w przycisk 'Ok' skoroszyt dostosuje zakres rejestrowanych danych ukrywając bądź odkrywając właściwe wiersze, kolumny i arkusze,

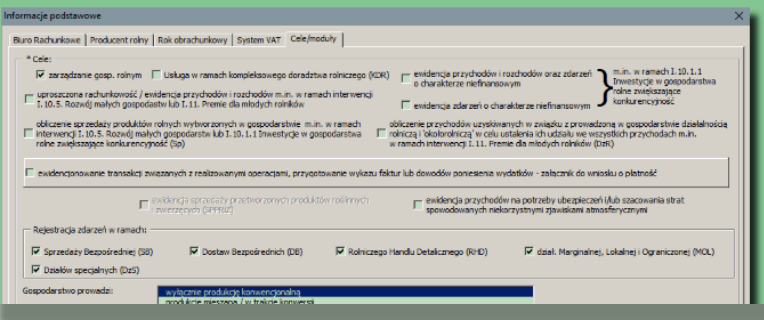

Narzędzie do oceny ekonomicznej gospodarstw rolnych

#### Ustawienie zapytania o lokalizację pobieranego pliku z internetu - Chrome

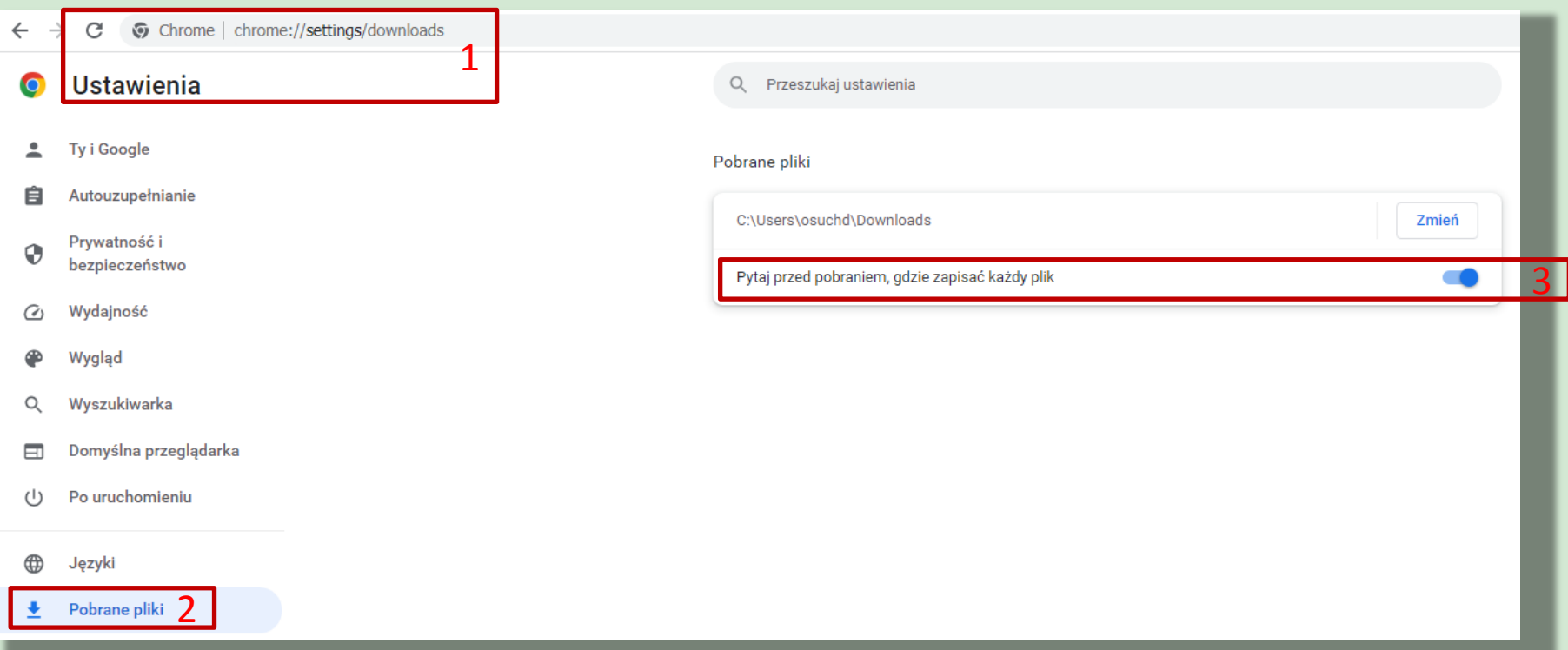

#### Narzędzie do oceny ekonomicznej gospodarstw rolnych

#### Ustawienie zapytania o lokalizację pobieranego pliku z internetu - Firefox

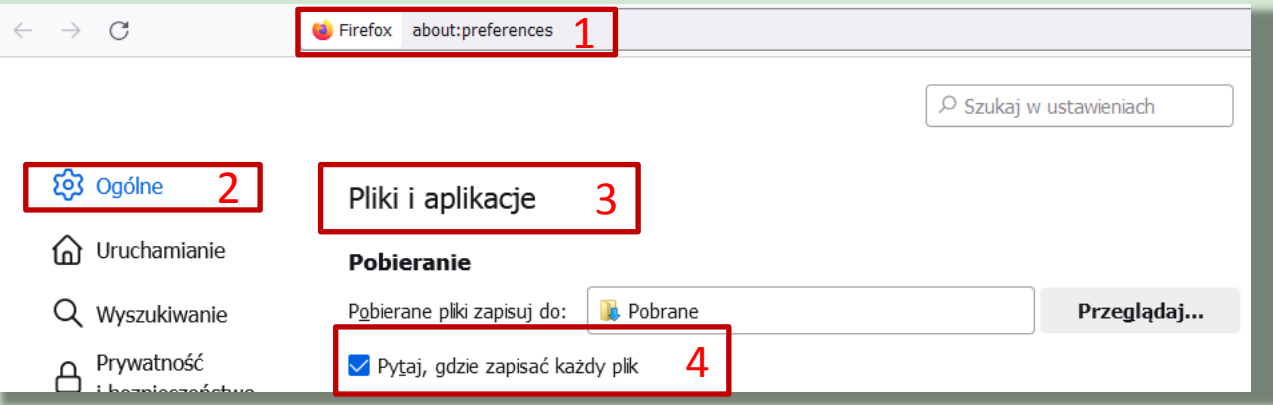

Narzędzie do oceny ekonomicznej gospodarstw rolnych

#### Ustawienie zapytania o lokalizację pobieranego pliku z internetu - Edge

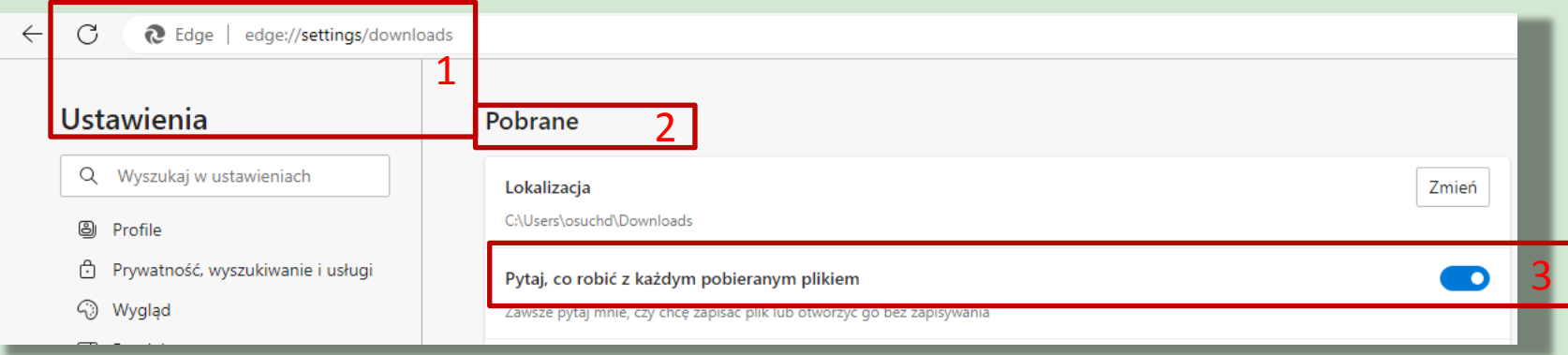

Narzędzie do oceny ekonomicznej gospodarstw rolnych

# Pobieranie Narzędzia (skoroszytu MS Excel)

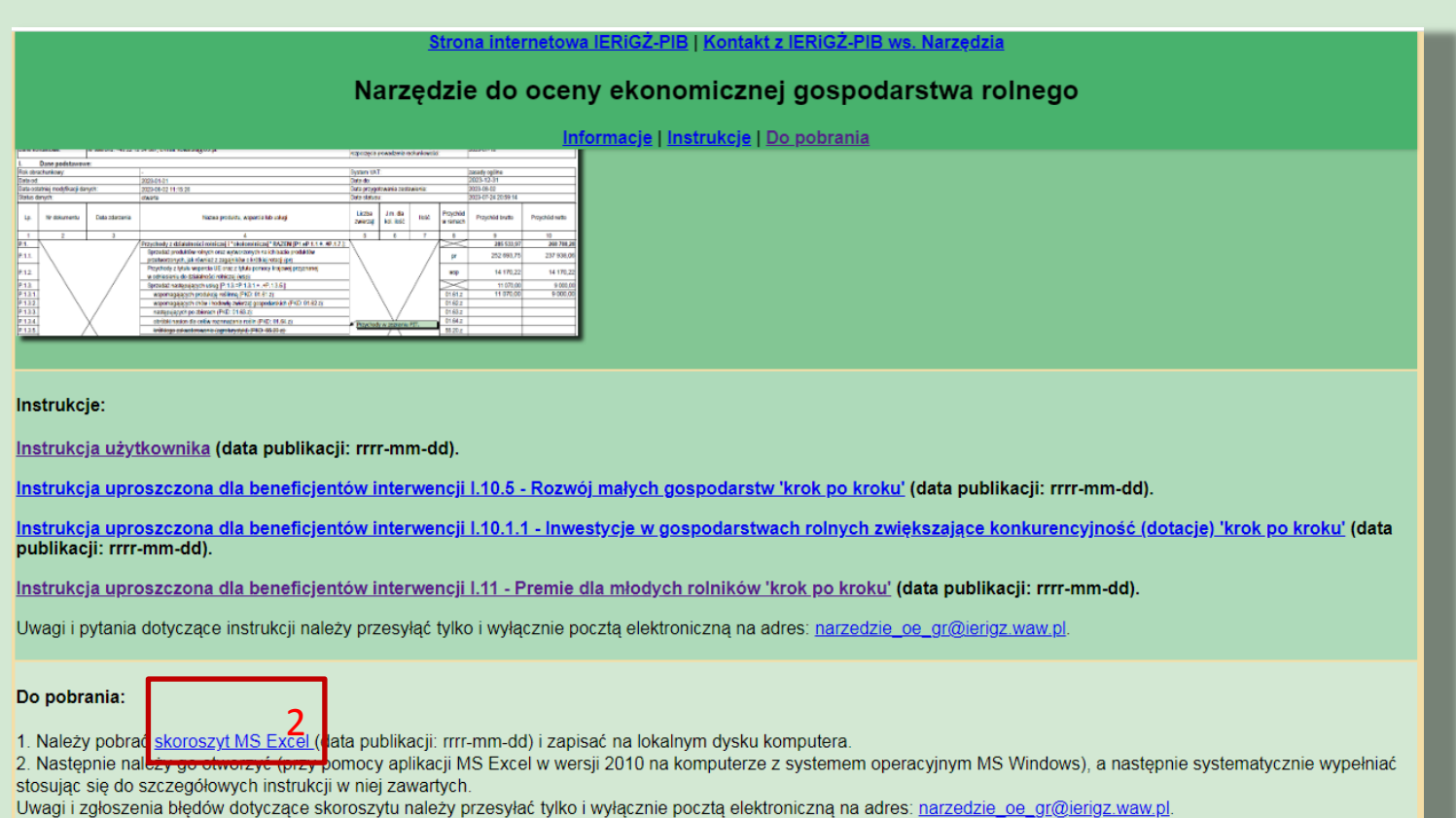

Narzędzie do oceny ekonomicznej gospodarstw rolnych

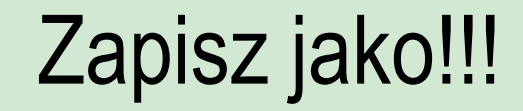

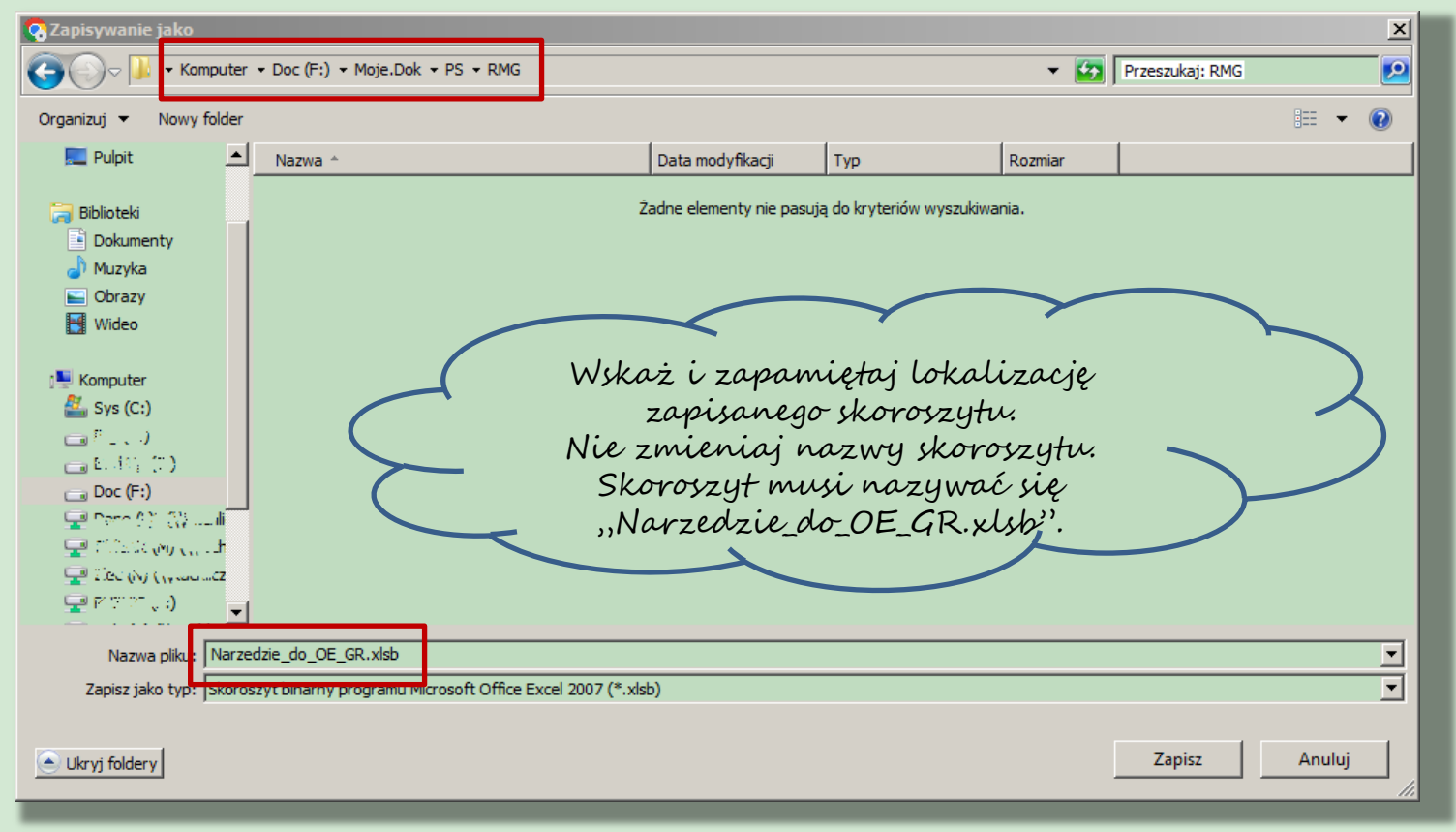

Narzędzie do oceny ekonomicznej gospodarstw rolnych

## Po zapisaniu zmień właściwości skoroszytu

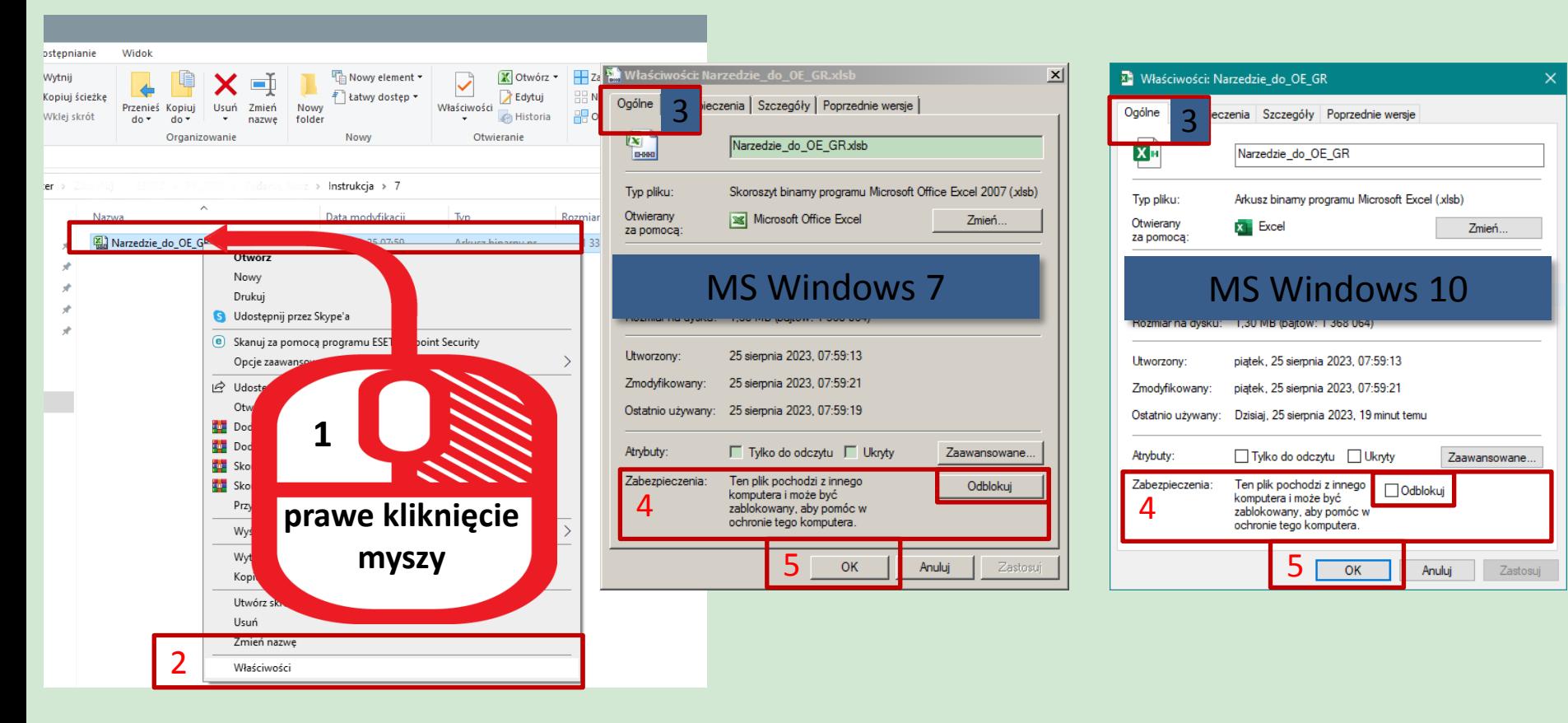

Narzędzie do oceny ekonomicznej gospodarstw rolnych

## Sprawdź/zmień ustawienia makr

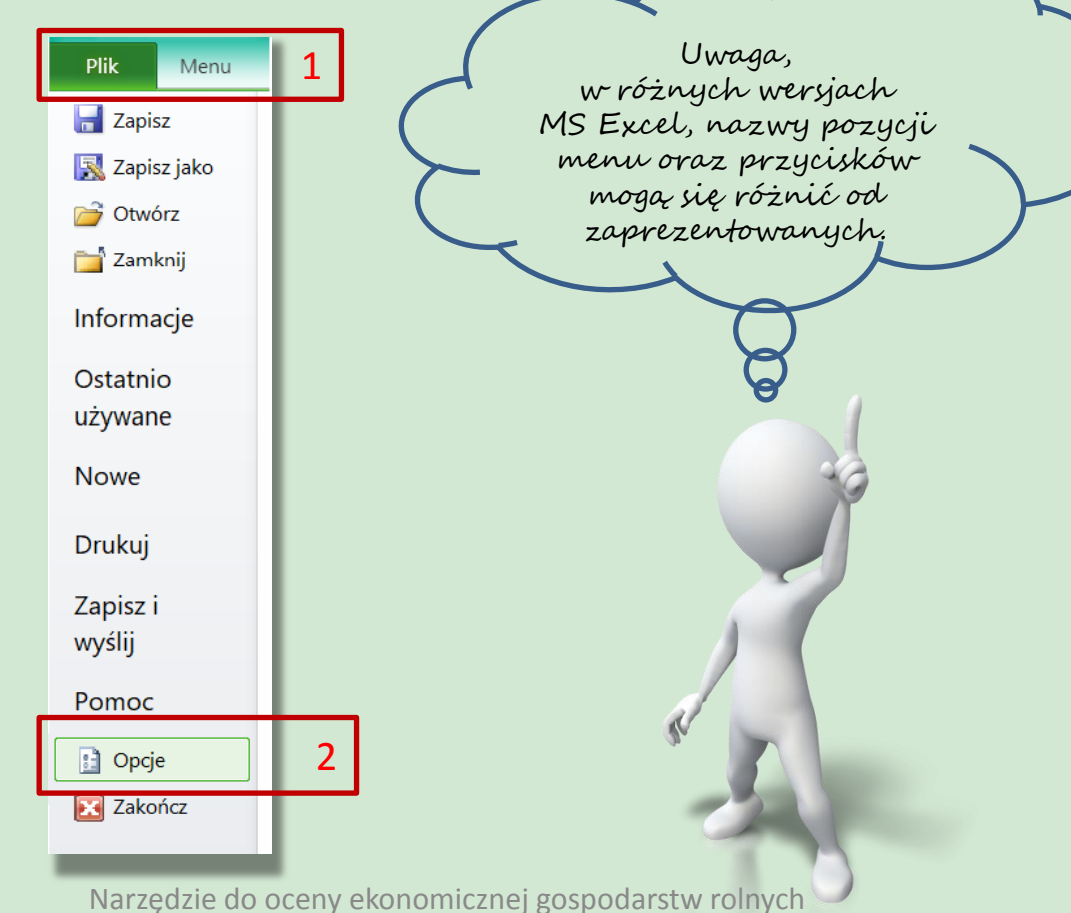

## Sprawdź/zmień ustawienia makr

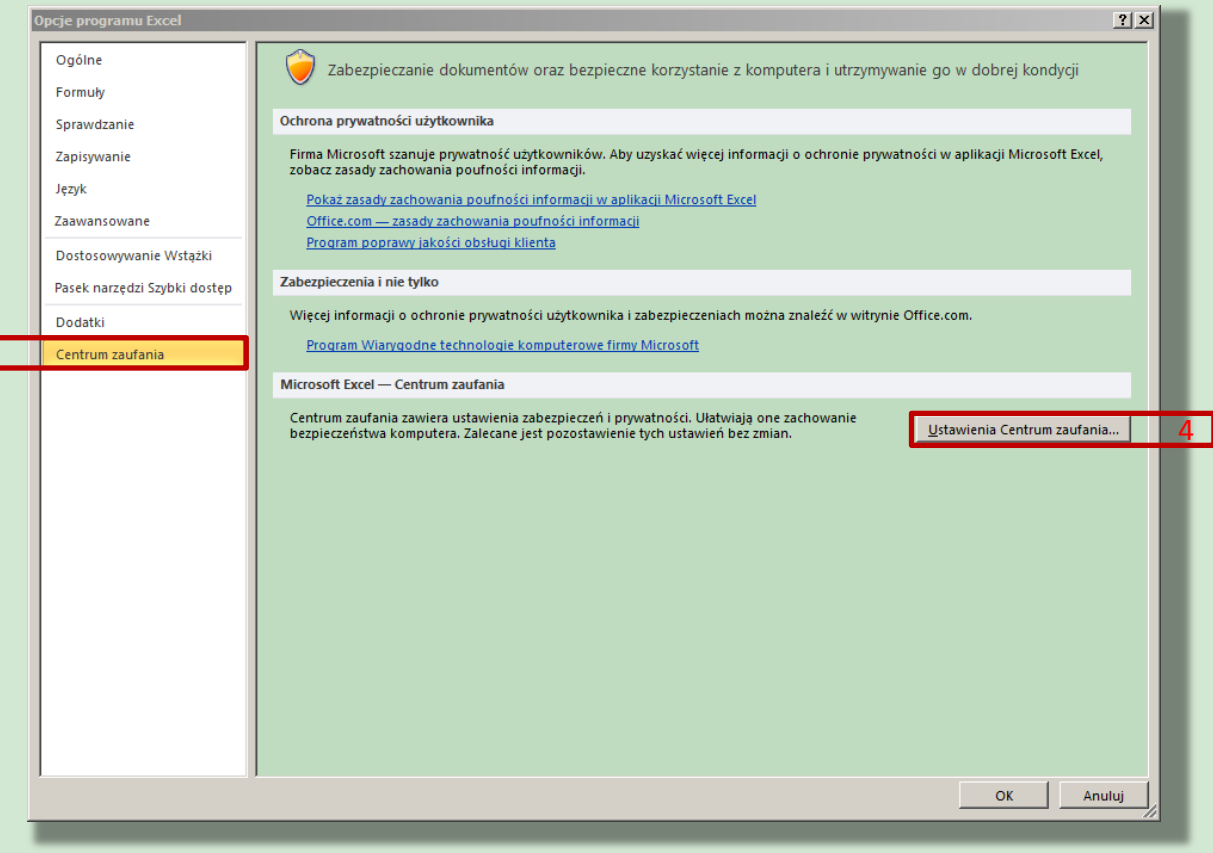

Narzędzie do oceny ekonomicznej gospodarstw rolnych

Wszelkie prawa zastrzeżone Instytut Ekonomiki Rolnictwa i Gospodarki Żywnościowej - Państwowy Instytut Badawczy, 2023

3

## Sprawdź/zmień ustawienia makr

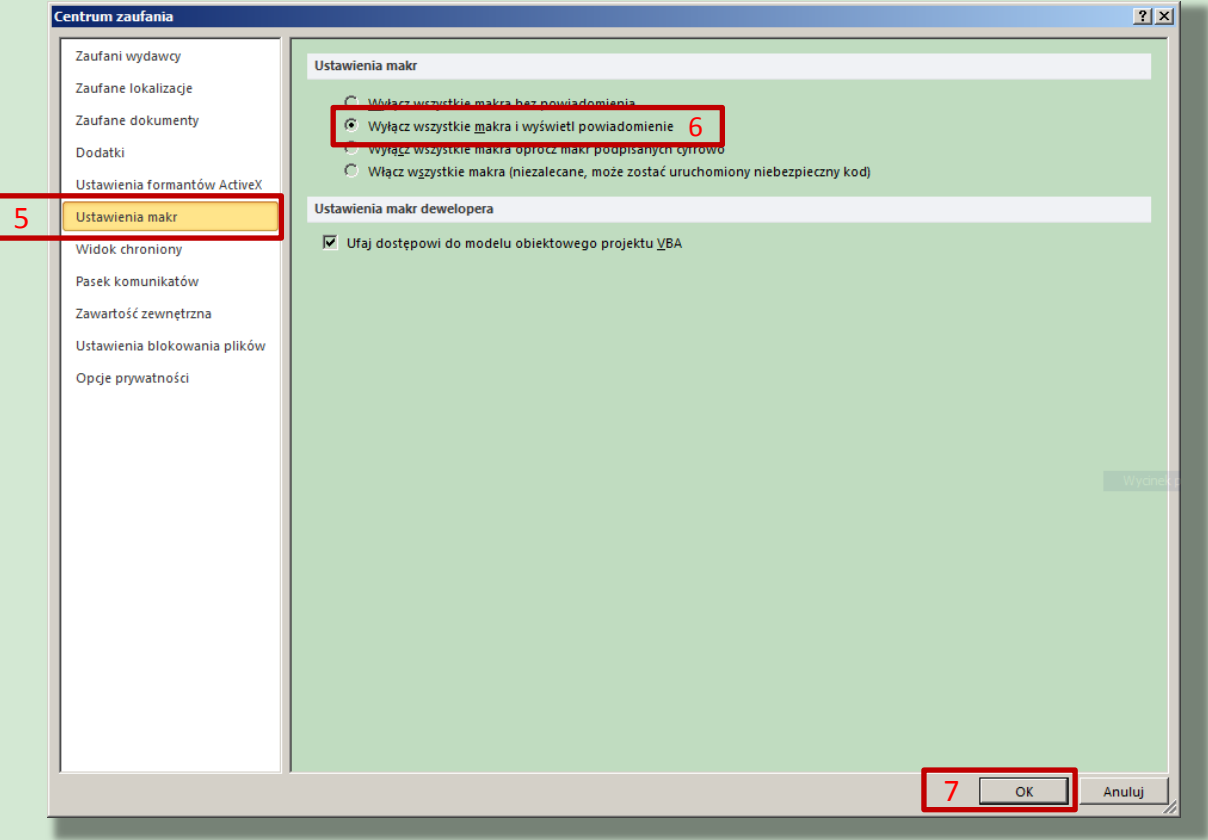

Narzędzie do oceny ekonomicznej gospodarstw rolnych

## Po otwarciu skoroszytu

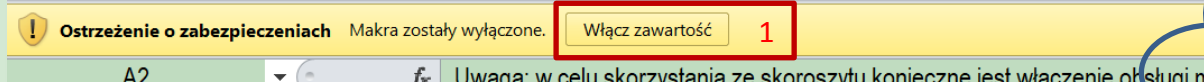

Uwaga: w celu skorzystania ze skoroszytu konieczne jest włączenie obsługi makr! Makra w tym skoroszycie powinny być podpisane cyfrowo. Jeżeli tak nie jest, to prosze nie otwierać skoroszytu lecz przesłać go na adres narzedzie do oe gr@ierigz.waw.pl.

I W MS Windows 10 lub wyżej pliki pobrane z internetu mogą być ZABLOKOWANE do edycji. W celu ich odblokowania należy po kliknięciu prawym przyciskiem myszy na pobranym pliku, przejść do zakładki 'Właściwości'. Następnie zaznaczyć pole 'Odblokuj' lub klinąć przycisk 'Odblokuj'. Na koniec należy potwierdzić klikając przycisk 'Ok.

#### W MS Excel 2010 lub wyżej należy:

Uruchomić MS Excel => wejść we wstążkę Plik\Opcje, następnie Centrum zaufania, przycisk "Ustawienia Centrum zaufania", natępnie "Ustawienia makr" należy ustawić na "Wyłącz wszyskie makra i wyświetl powiadomienie".

Teraz należy zamknąć wszystkie otwarte okna MS Excel oraz MS Excel. Przy następnym uruchomieniu i otwarciu skoroszytu poniżej wstążek wyświetli się pasek z ostrzeżeniem, należy "Włączyć zawartość".

W zależności od ustawień MS Excel, zaprezentowany ekran może się nie pojawić. Oznacza to, że skoroszyt automatycznie został dopisany do dokumentów zaufanych.

Narzędzie do oceny ekonomicznej gospodarstw rolnych

# Akceptacja warunków użytkowania

Narzedzie do OE GR. Wersja: 001. Kontrola poprawności danych...

#### Rozumiem i akceptuję, że nie wolno:

**Eformatować komórek:** 

wstawiać ani usuwać arkuszy, wierszy, kolumn ani komórek poza  $\nabla$ możliwościa dodawania lub usuwania wierszy w niektórych arkuszach po kliknięciu prawego przycisku myszy i wybraniu odpowiedniej opcji;

 $\nabla$ wykonywać operacji na wielu arkuszach jednocześnie;

wkopiowywać danych inaczej niż przez edycję pojedynczej komórki (po wciśnięciu F2 lub po podwójnym kliknięciu lewym przyciskiem). EPróba wkopiowania danych w inny sposób może zakończyć się automatycznym zamknięciem skoroszytu bez zapisania ostatnich zmian lub zablokowaniem komórek do edycji.

3

Rozumiem i akceptuję

Anuluj = zamknięcie bez zapisywania

Narzędzie do oceny ekonomicznej gospodarstw rolnych

2

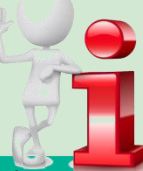

# Informacje o Narzędziu

nformacie oraz zastrzeżeni

Informacie:

Narzędzie zostało opracowane w Instytucie Ekonomiki Rolnictwa i Gospodarki Żywnościowej-PIB (IERiGŻ-PIB) na zamówienie Ministerstwa Rolnictwa i Rozwoju Wsi (MRiRW).

MRIRW zamówiło w IERIGŻ-PIB opracowanie Narzedzia w formie aplikacji komputerowej.

W 2020 roku IERIGŻ-PIB opracował wersję demonstracyjno-testową Narzędzia w celu konsultacji wymagań funkcjonalnych z potencjalnymi użytkownikami, tj. doradcami, rolnikami oraz z zamawiającym.

W 2021 roku IERiGŻ-PIB zaktualizował Narzędzie.

W latach 2022-2023 Narzedzie dostosowano do zadań przewidzianych m.in. w ramach Planu Strategicznego WPR 2023-2027.

Ok

Narzędzie do oceny ekonomicznej gospodarstw rolnych

# Formularz do konfiguracji Narzędzia

Dane identyfikacyjne producenta rolnego niezbędne do zapisania skoroszytu...

Dane identyfikacyjne producenta rolnego niezbędne do zapisania skoroszytu:

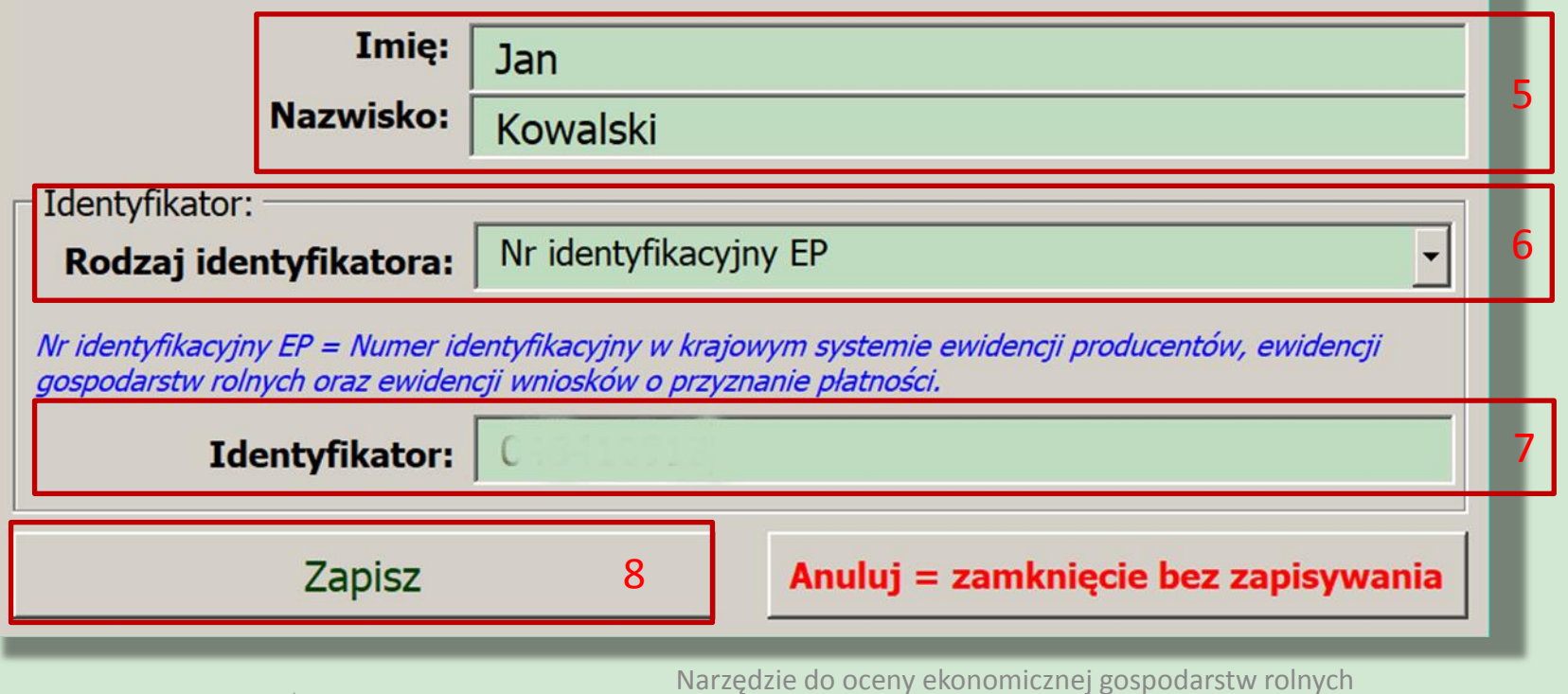

## Informacja o ścieżce zapisu Narzędzia

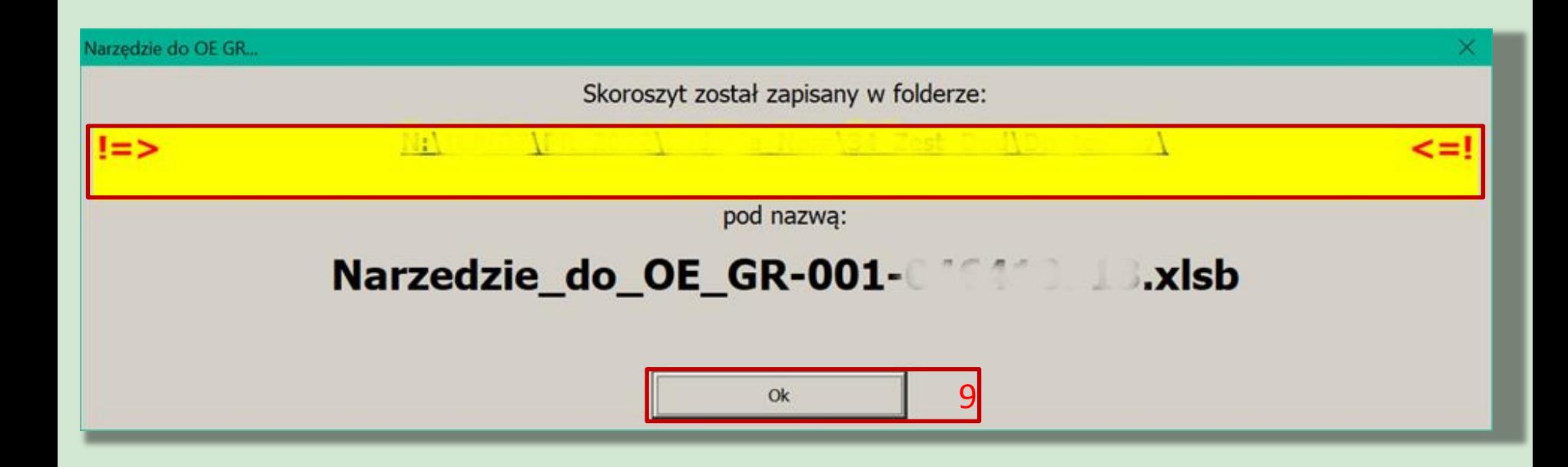

Narzędzie do oceny ekonomicznej gospodarstw rolnych

#### Formularz "Informacje podstawowe" – Biuro Rachunkowe oraz Producent rolny

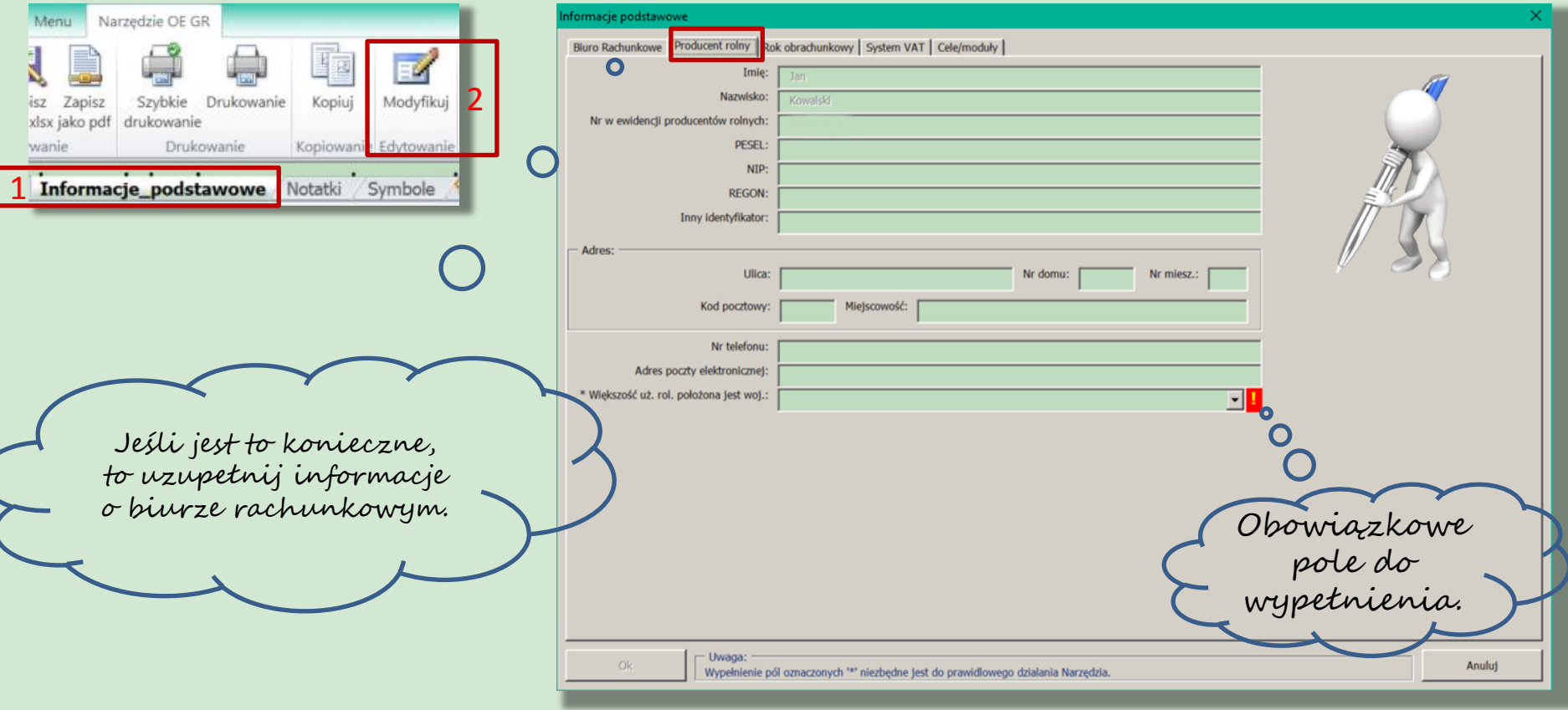

Narzędzie do oceny ekonomicznej gospodarstw rolnych

## Formularz "Informacje podstawowe" – Rok obrachunkowy

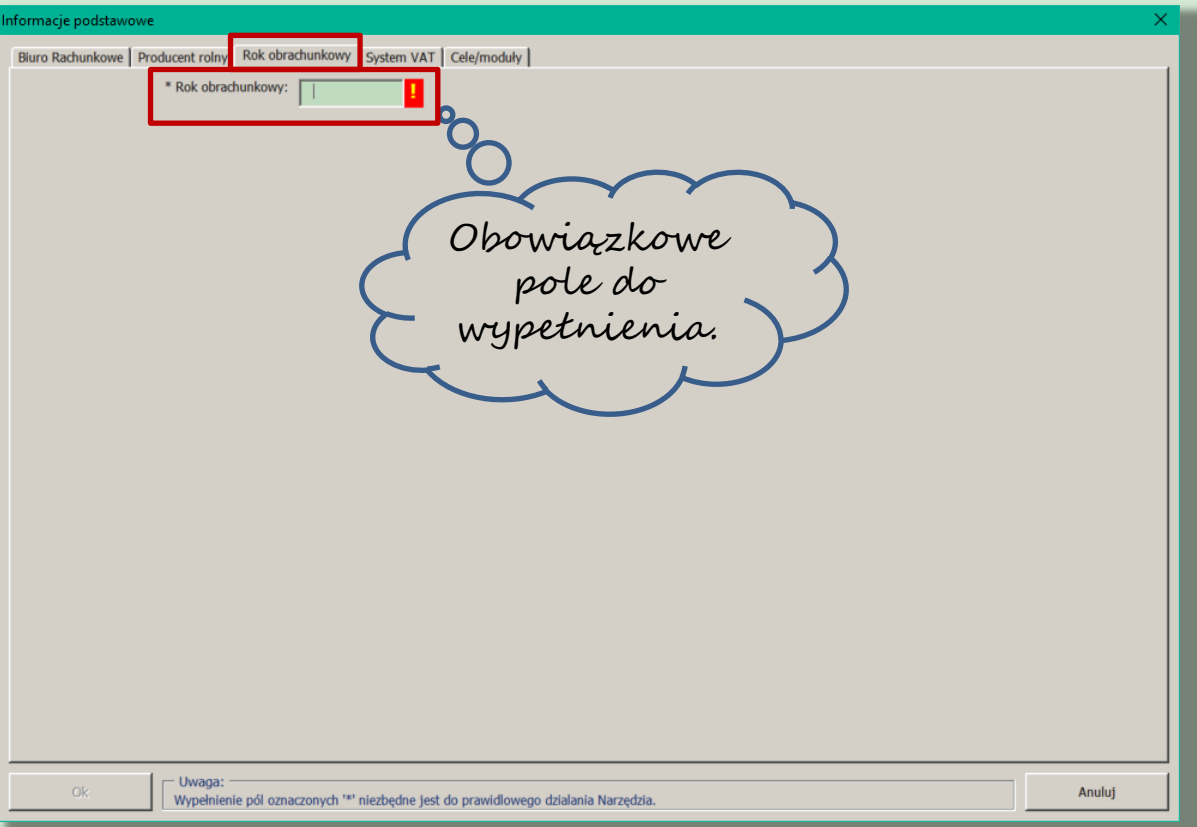

Narzędzie do oceny ekonomicznej gospodarstw rolnych

# Formularz "Informacje podstawowe" – System VAT

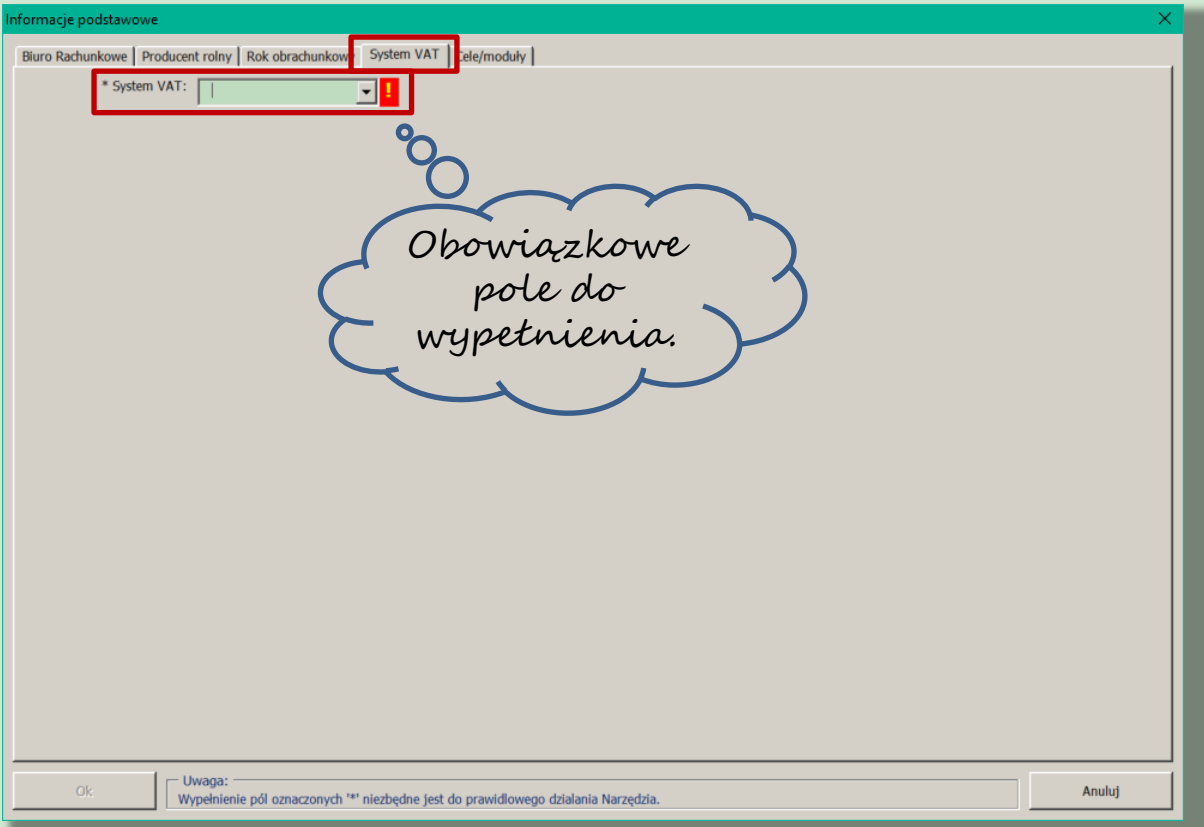

Narzędzie do oceny ekonomicznej gospodarstw rolnych

#### Ewidencja przychodów i rozchodów oraz zdarzeń o charakterze niefinansowym - formularz "Informacje podstawowe" – Cele/moduły

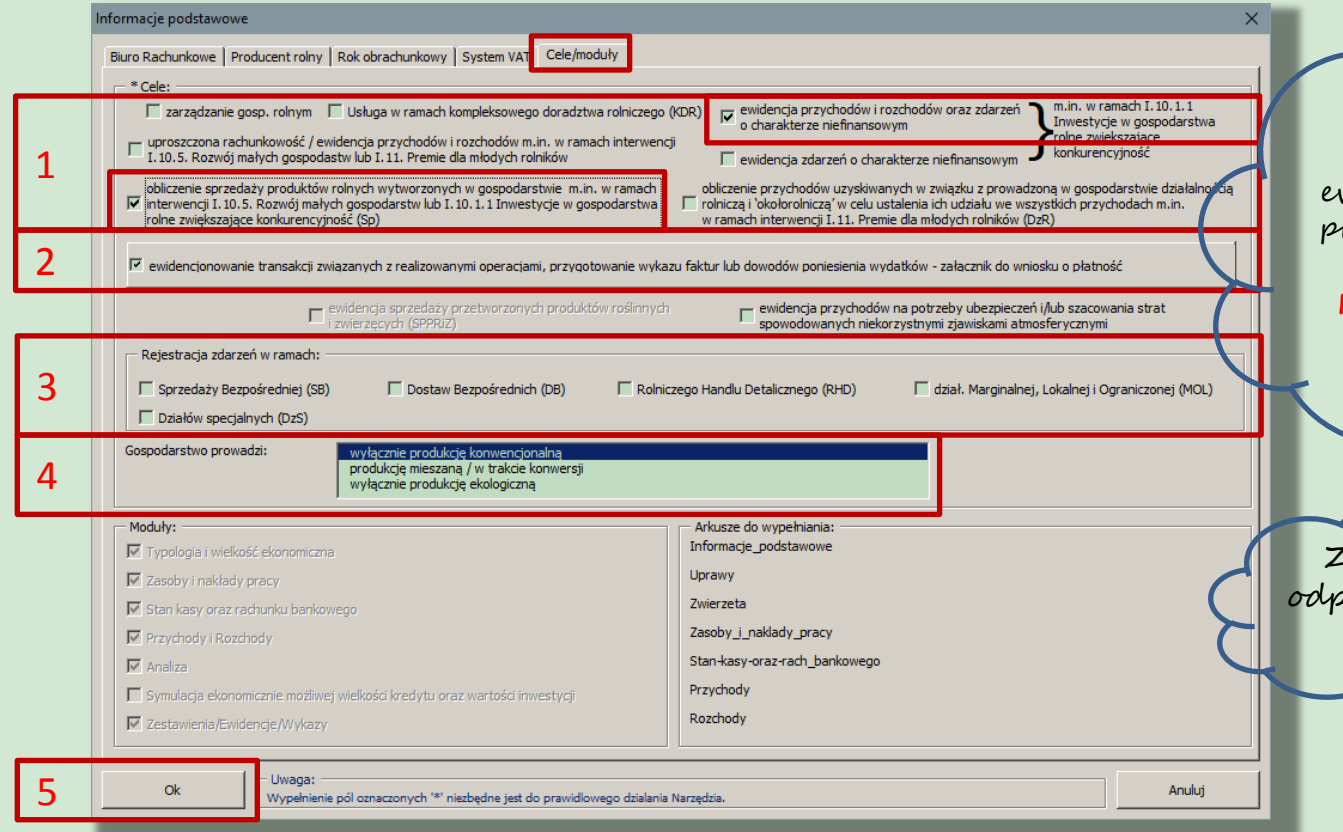

W przypadku, gdy rolnik **nie prowadzi** ewidencji wg odrębnych przepisów, w Narzędziu należy wpisać **przychody i rozchody oraz** zdarzenia o charakterze niefinansowym.

Zaznacz powiednie Cele.

Narzędzie do oceny ekonomicznej gospodarstw rolnych

## Formularz "Rejestracja transakcji związanych z operacją"

INNX)

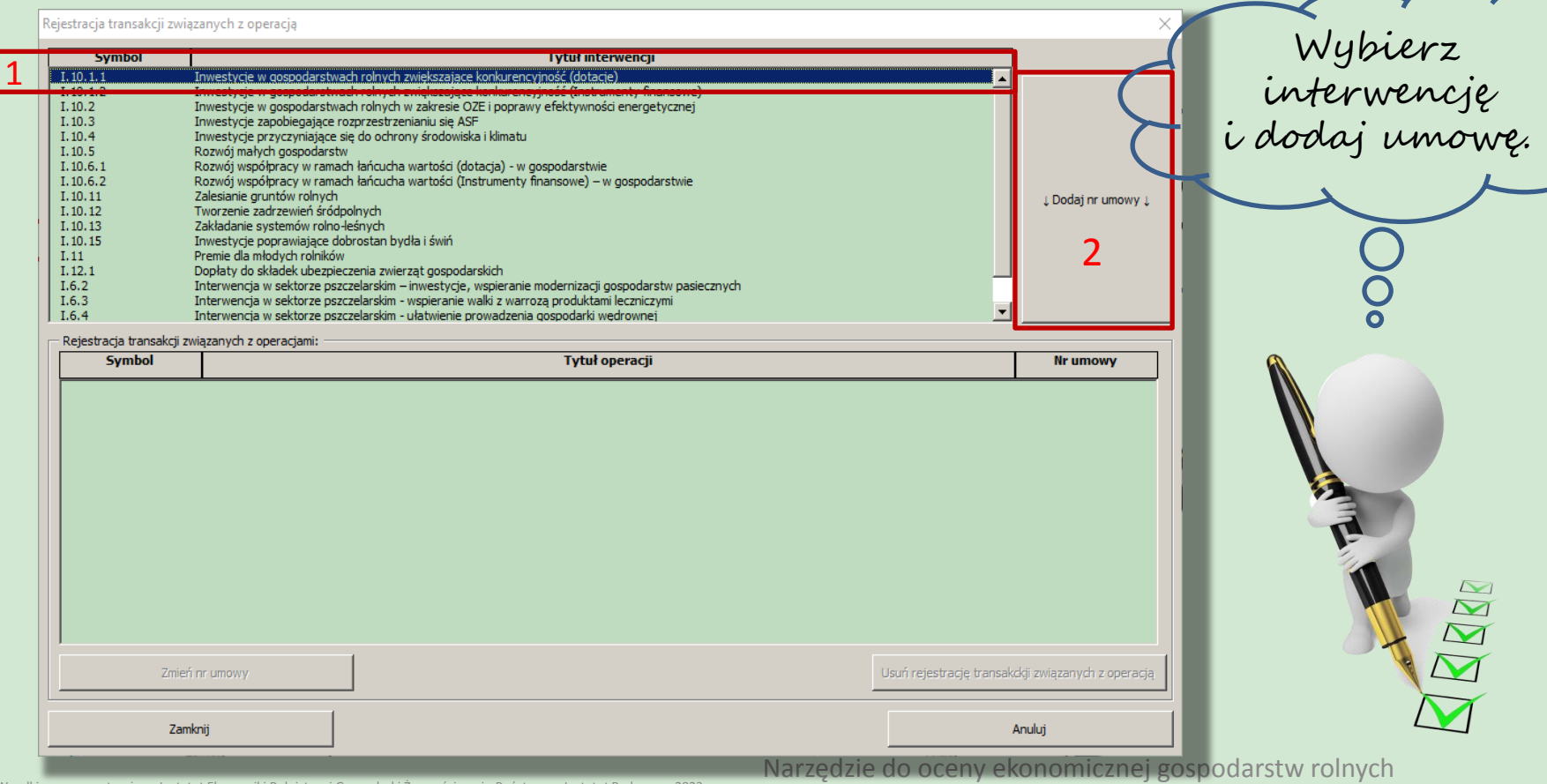

#### Formularz "Rejestracja transakcji związanych z operacją" – Dodawanie nr umowy

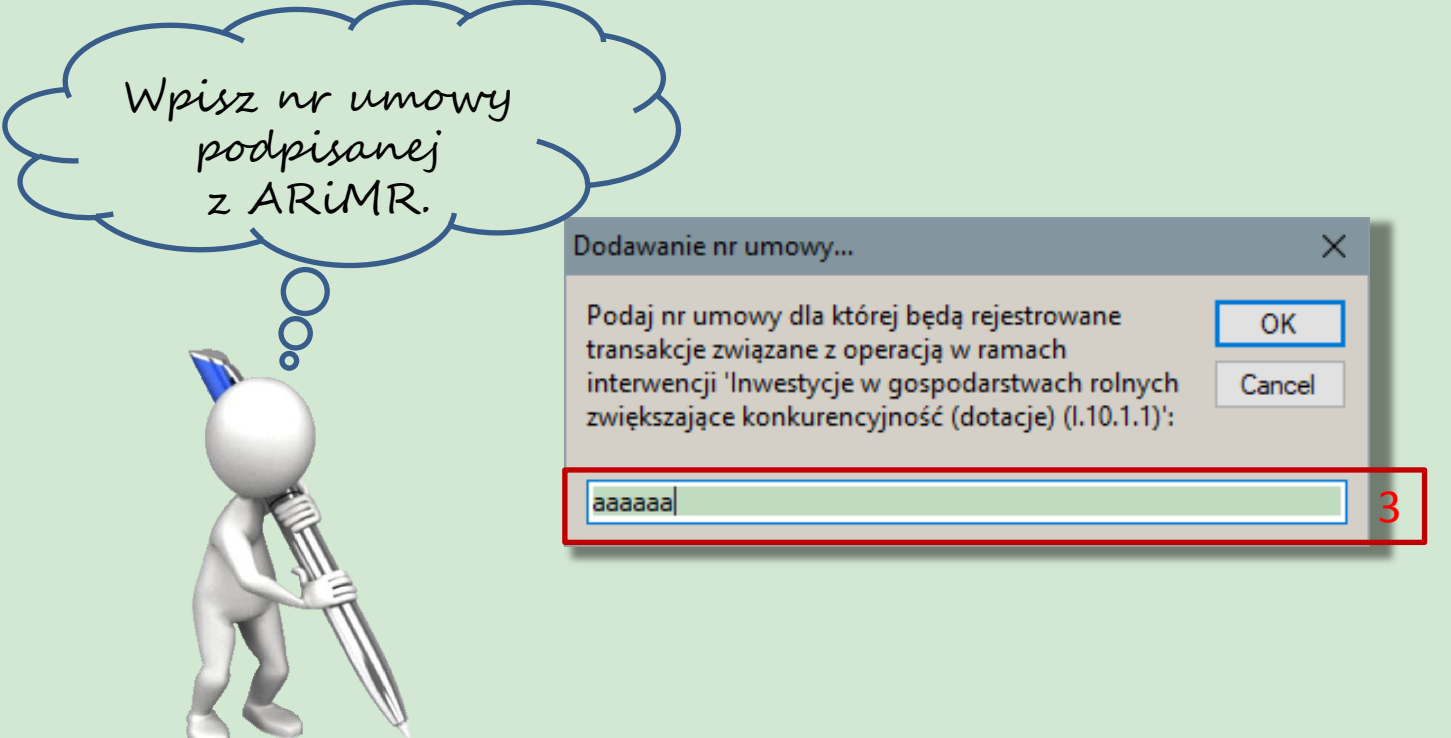

#### Formularz "Rejestracja transakcji związanych z operacją" – rejestracja umowy z ARiMR

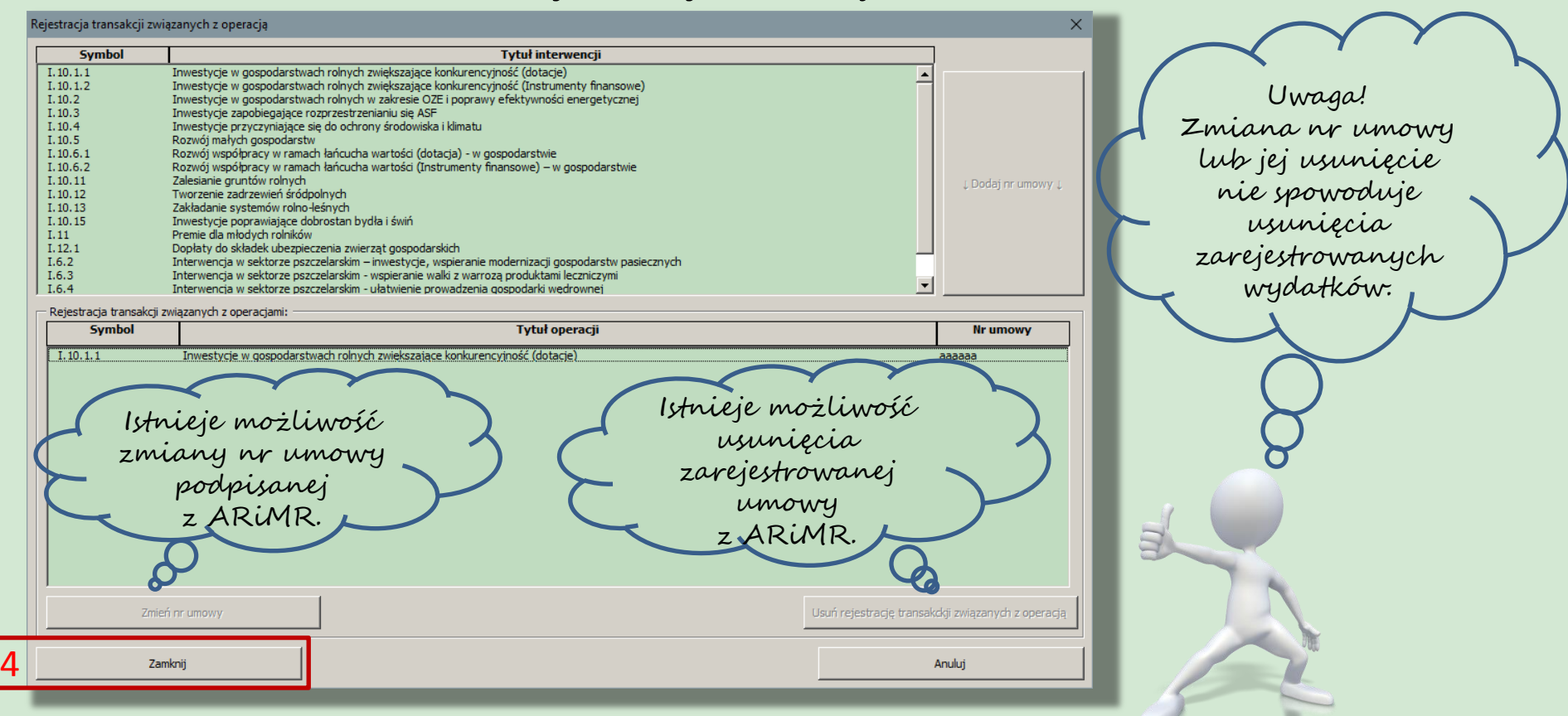

Narzędzie do oceny ekonomicznej gospodarstw rolnych

#### Wymagany zakres danych do zgromadzenia oraz zestawienia dla ARiMR w ramach interwencji I.10.1.1

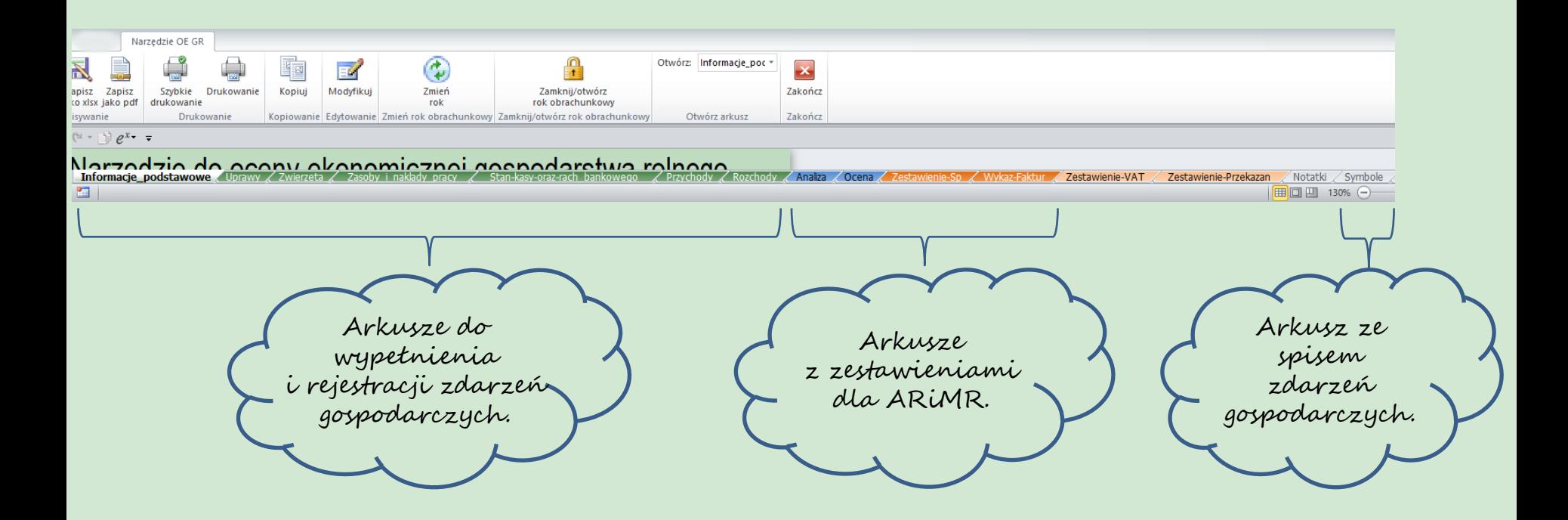

## Rejestracja zdarzeń gospodarczych

#### Arkusze: Uprawy, Zwierzeta, Przychody, Rozchody:

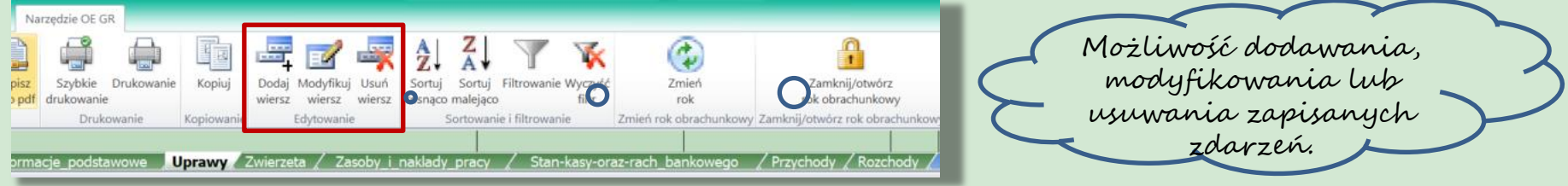

#### Arkusze: Informacje\_podstawowe, Zasoby\_i\_naklady\_pracy, Stan-kasy-oraz-rach-bankowego:

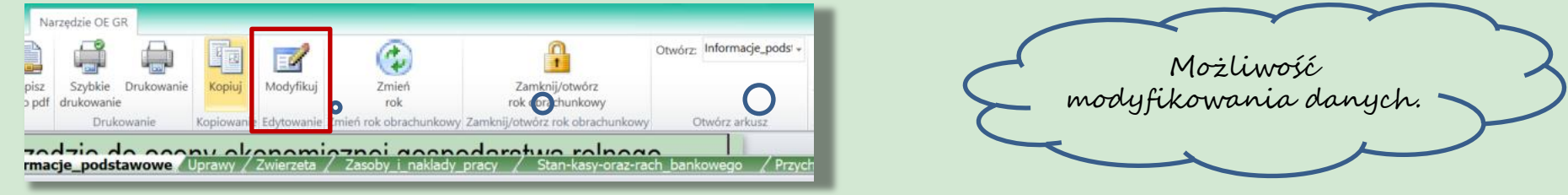

Narzędzie do oceny ekonomicznej gospodarstw rolnych

## Formularz, Uprawy"

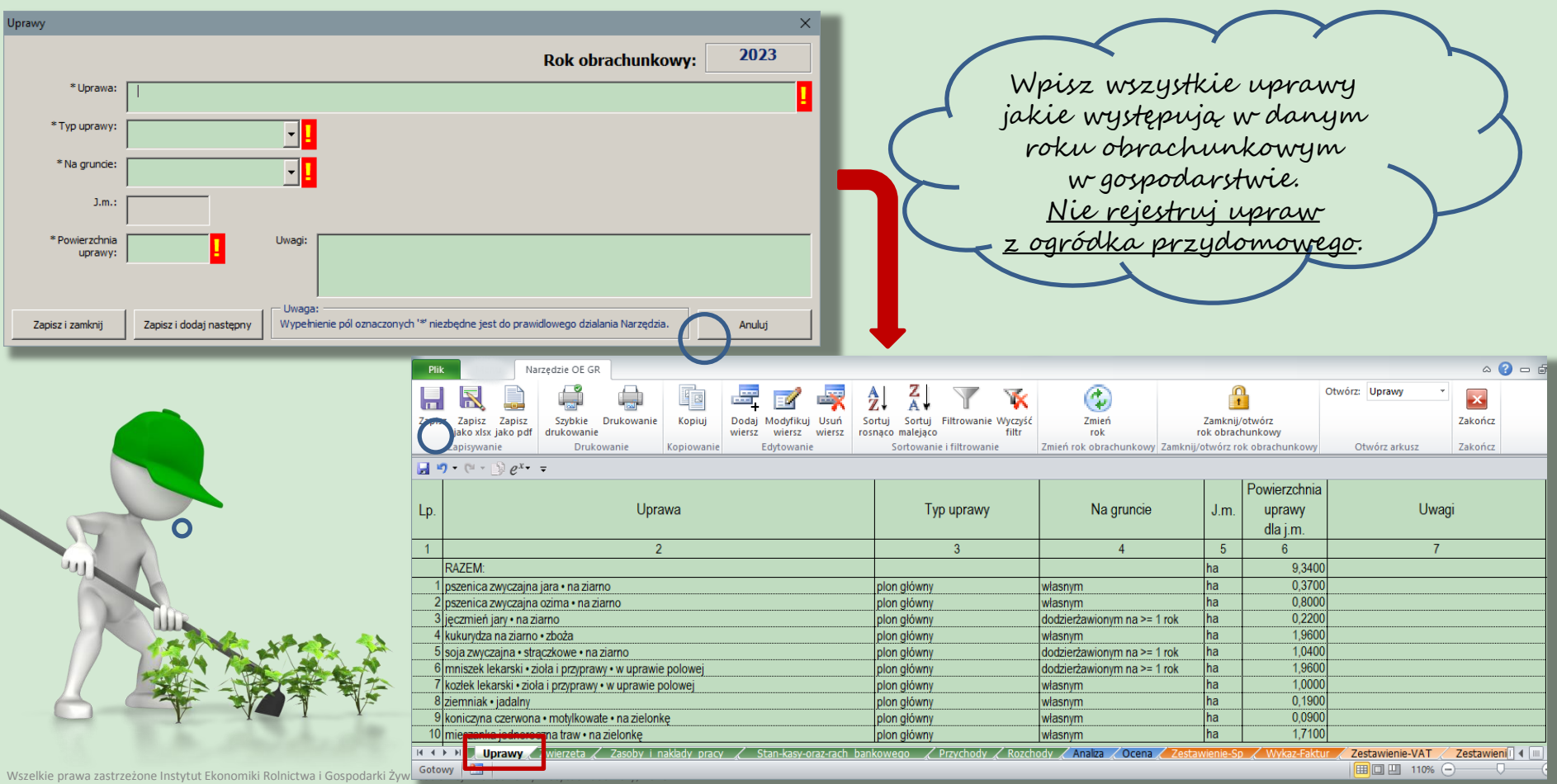

### Formularz "Zwierzęta" – modyfikowanie

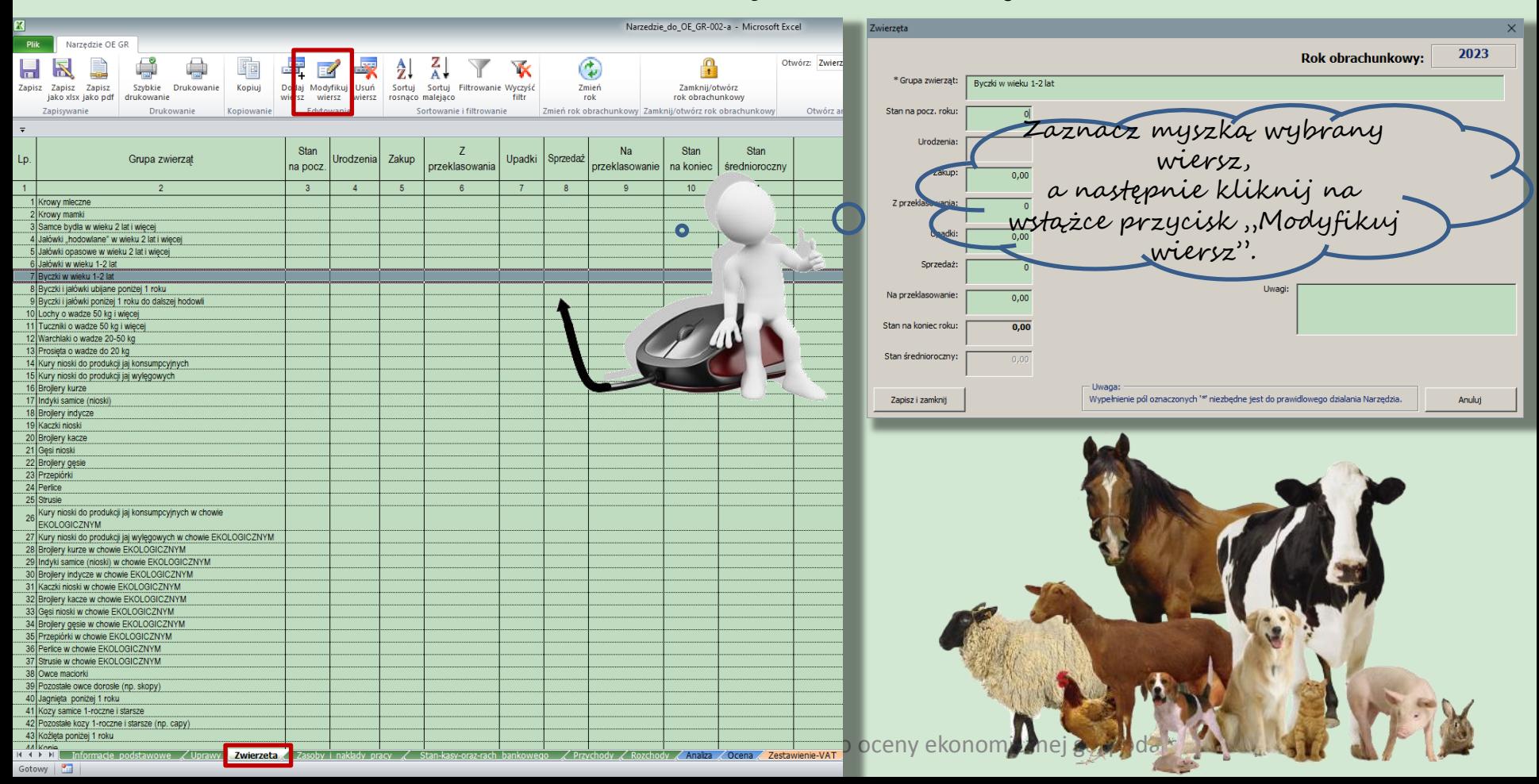

## Formularz "Zwierzęta" – dodawanie lub usuwanie zwierząt

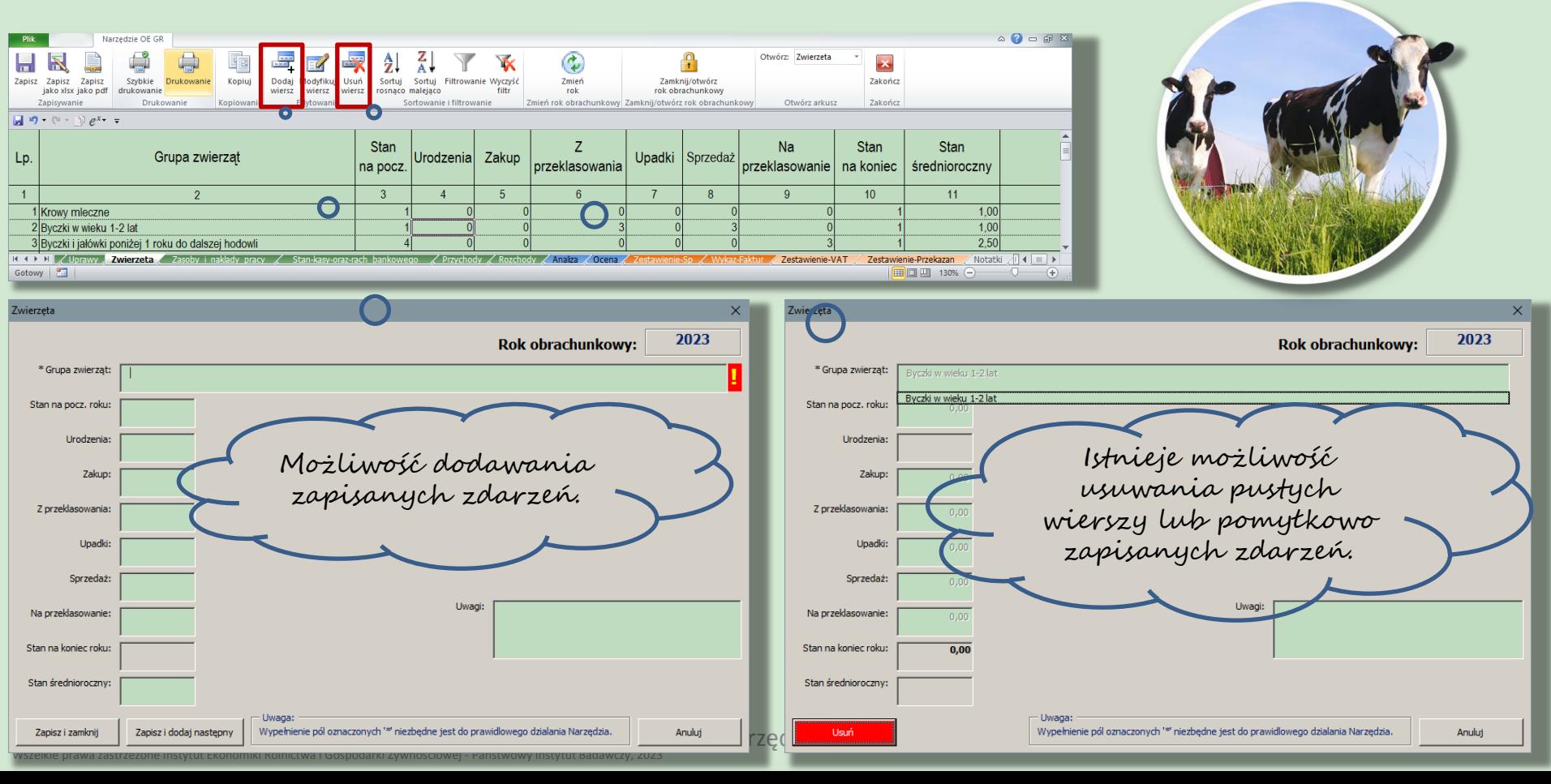

### Formularz "Zasoby i nakłady pracy"

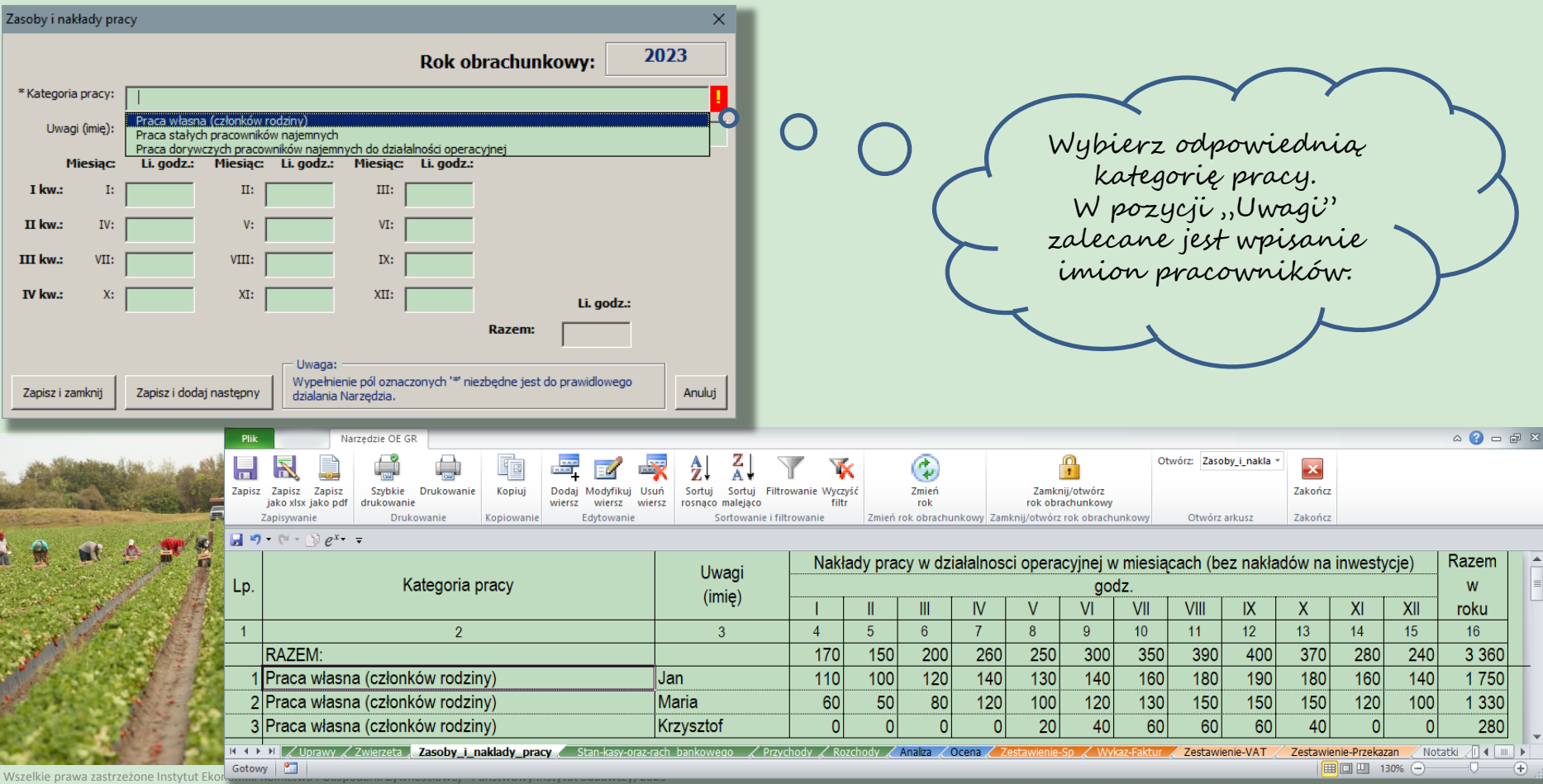

## Formularz "Stan kasy oraz rachunku bankowego"

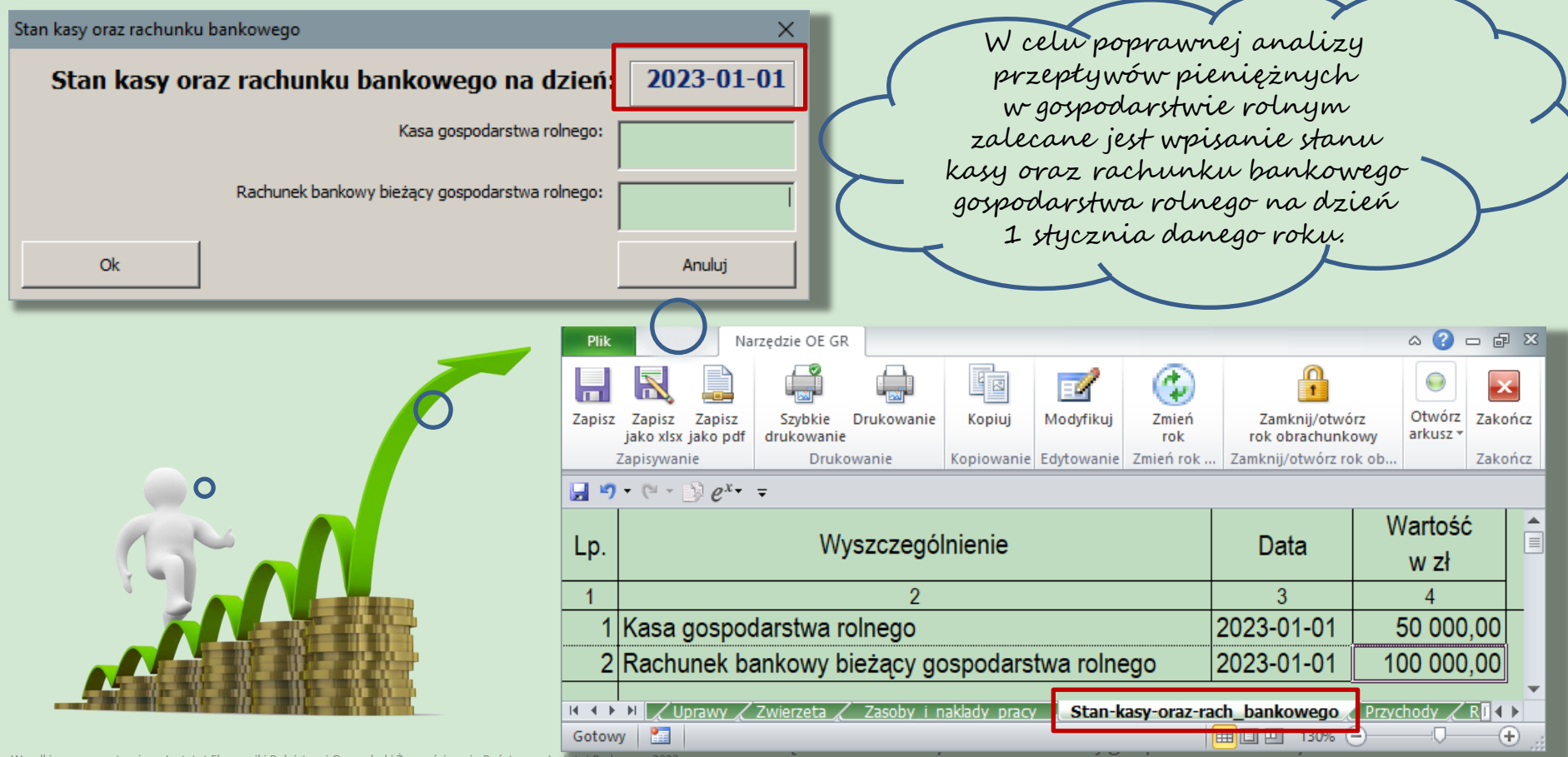

## Formularz do ewidencji przychodów

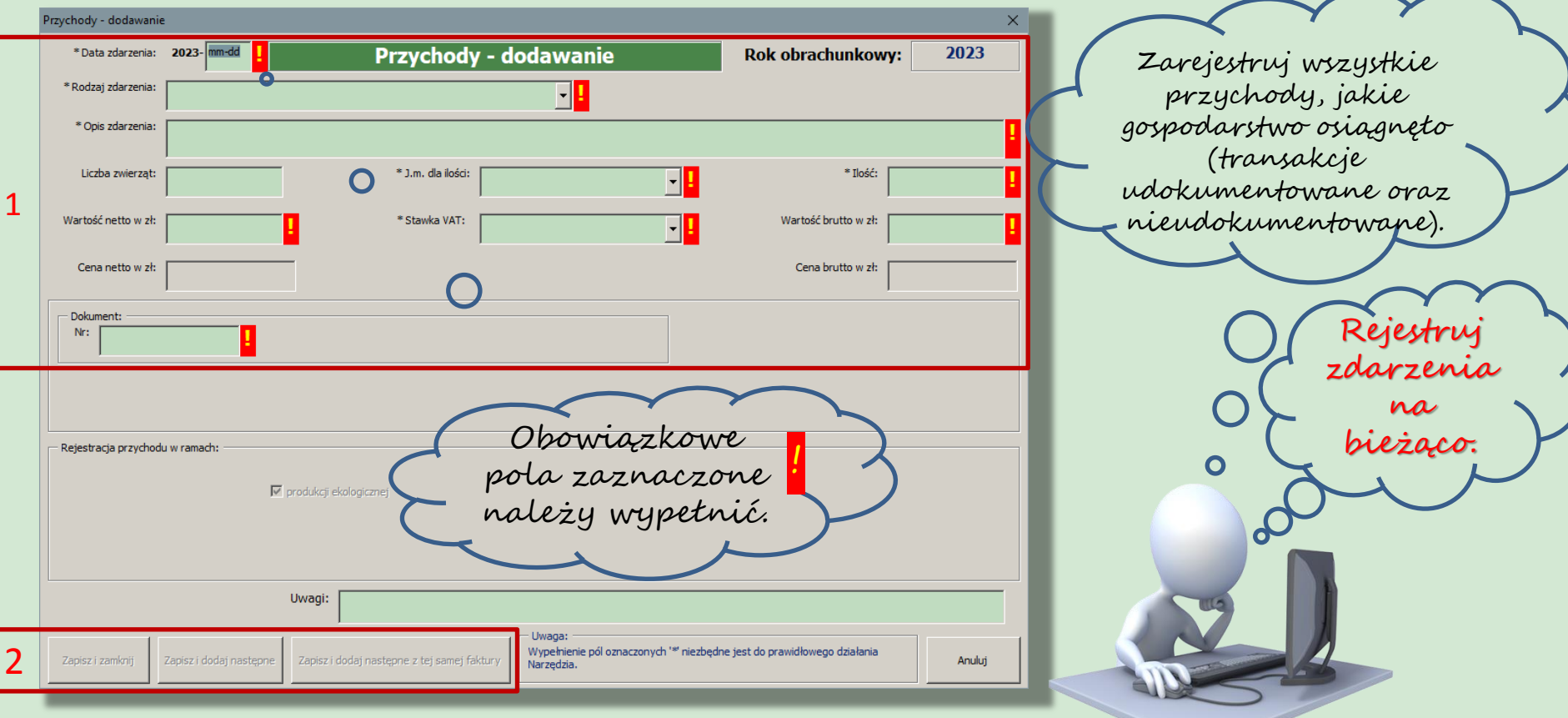

Narzędzie do oceny ekonomicznej gospodarstw rolnych

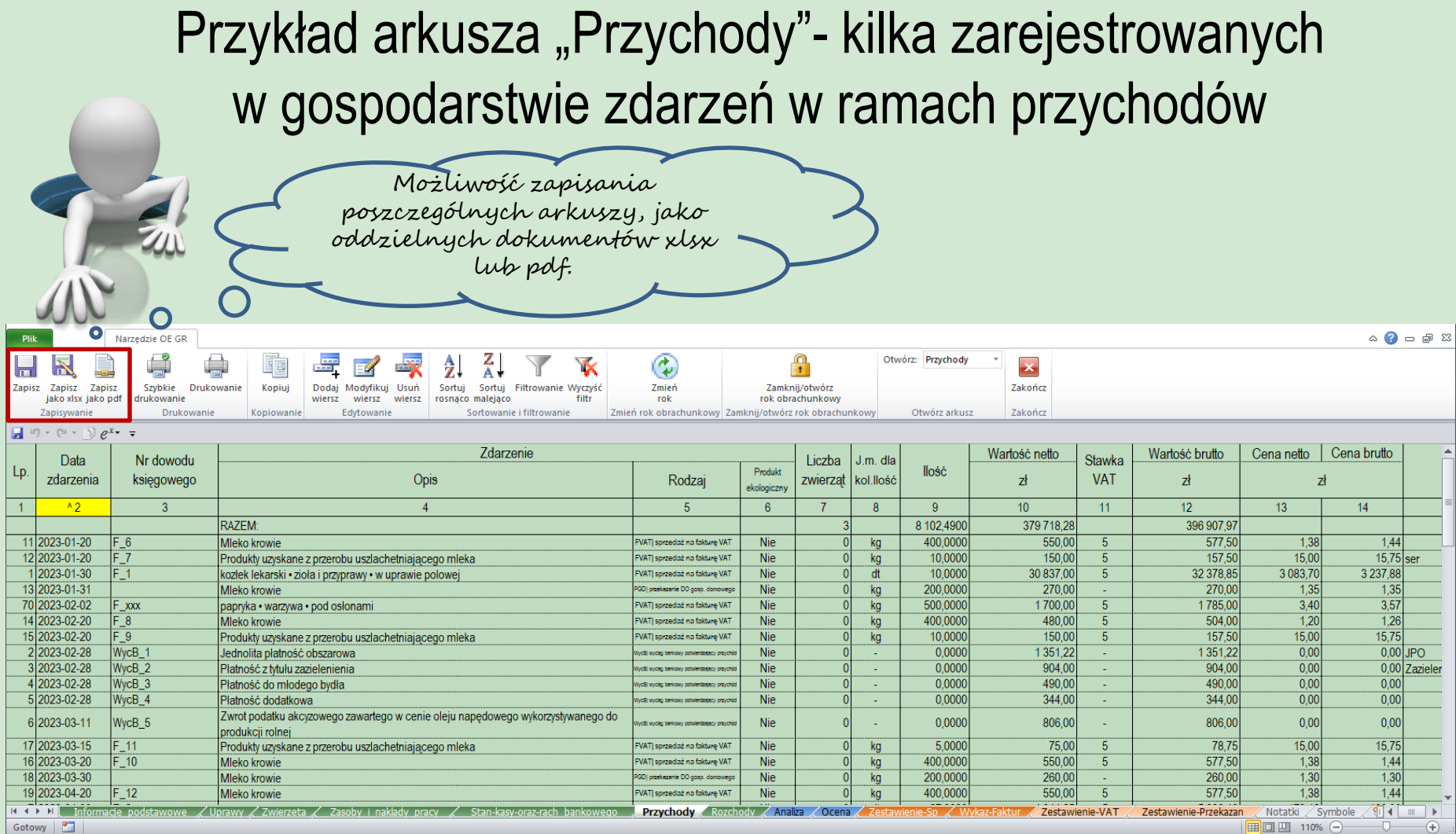

#### Rejestracja zdarzeń w ramach krótkiego łańcucha dostaw (KŁD), działalności Marginalnej, Lokalnej i Ograniczonej (MOL) oraz działów specjalnych (DzS)

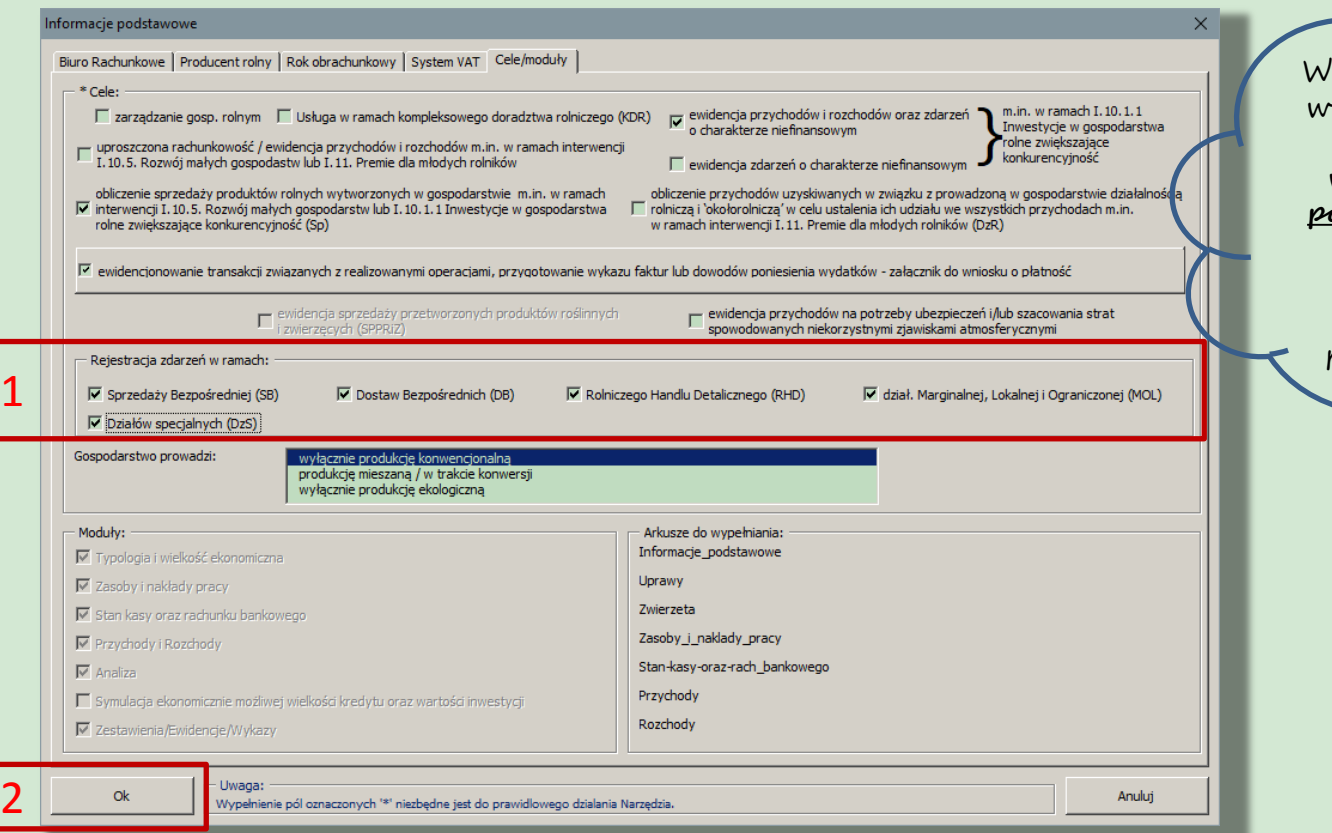

W celu rejestracji zdarzeń w ramach KŁD, MOL lub DzS zaznacz w arkuszu **"Informacje podstawowe** odpowiednie pozycje!

Dotyczy to również produkcji ekologicznej.

L

Narzędzie do oceny ekonomicznej gospodarstw rolnych

#### Rejestracja zdarzeń w ramach KŁD, MOL lub DzS

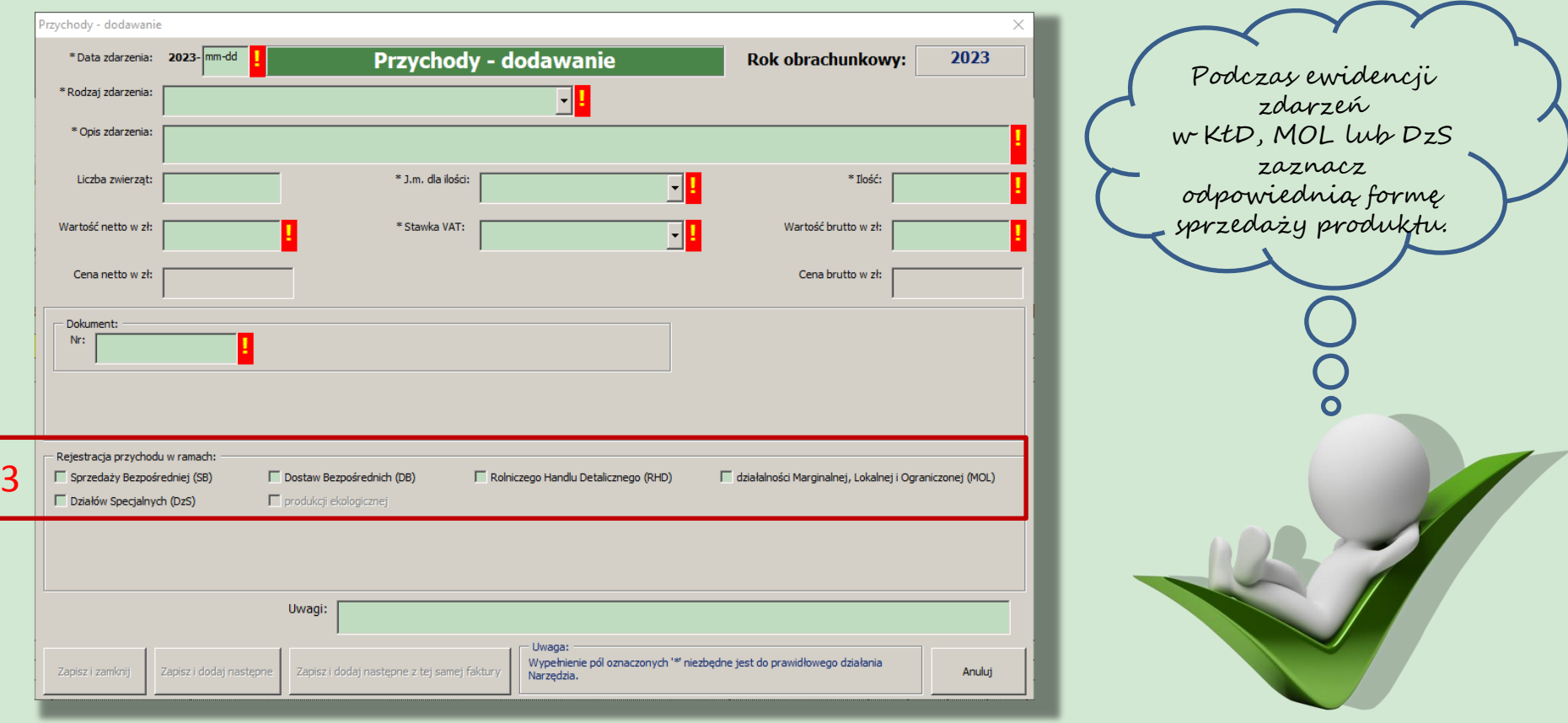

Narzędzie do oceny ekonomicznej gospodarstw rolnych

Wszelkie prawa zastrzeżone Instytut Ekonomiki Rolnictwa i Gospodarki Żywnościowej - Państwowy Instytut Badawczy, 2023

 $\lceil$ 

#### Oznaczenia zdarzeń w ramach KŁD, MOL lub DzS w arkuszu "Przychody"

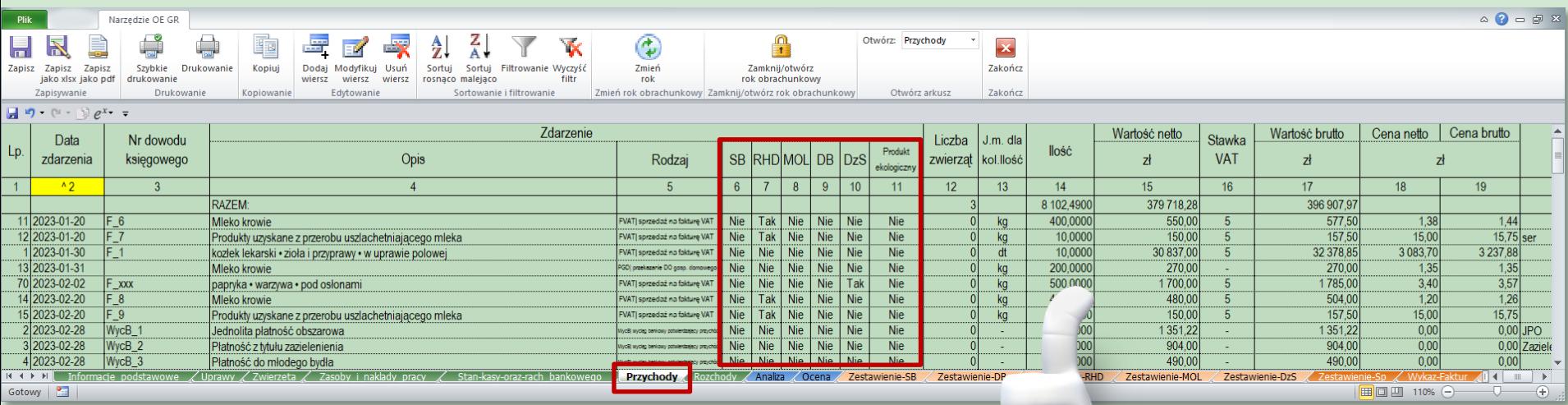

Zarejestrowane zdarzenia w ramach KŁD, MOL lub DzS zostaną odpowiednio oznaczone w arkuszu "Przychody".

Narzędzie do oceny ekonomicznej gospodarstw rolnych

#### Automatyczne przygotowanie zestawień w ramach KŁD, MOL lub DzS

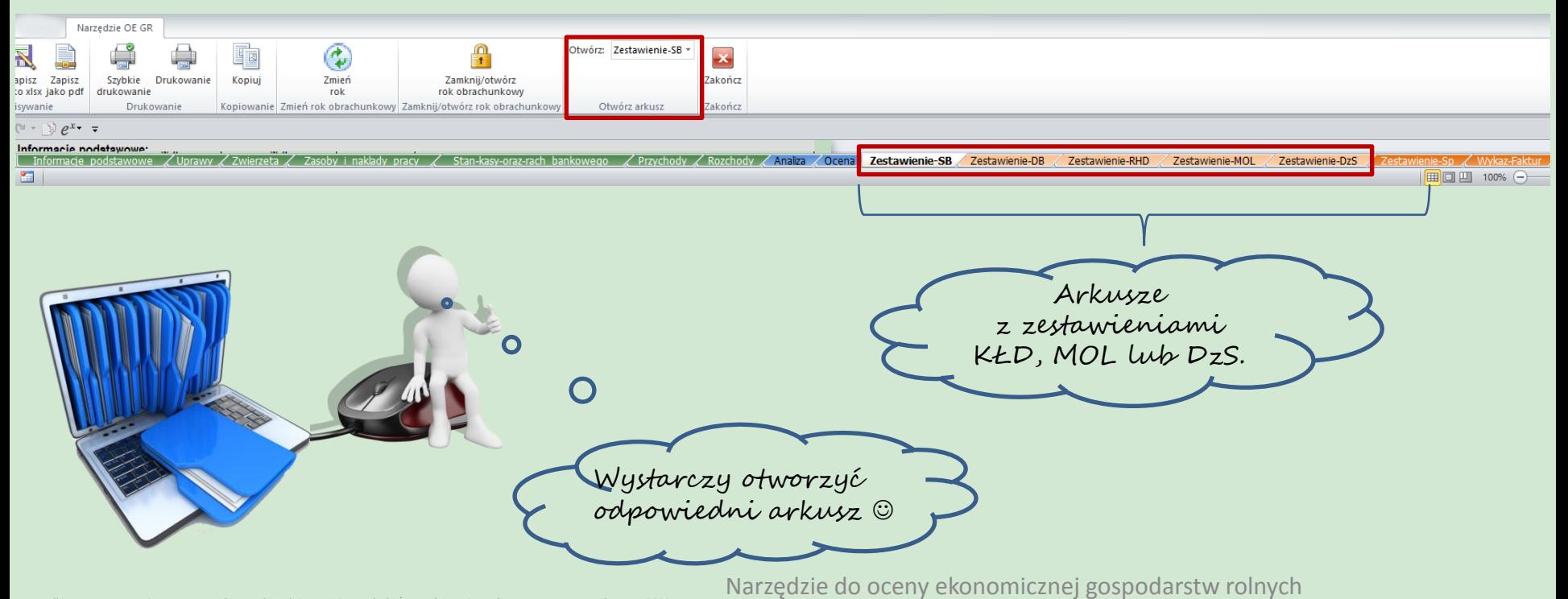

#### Formularz do ewidencji rozchodów gospodarstwa oraz transakcji związanych z realizowanymi operacjami

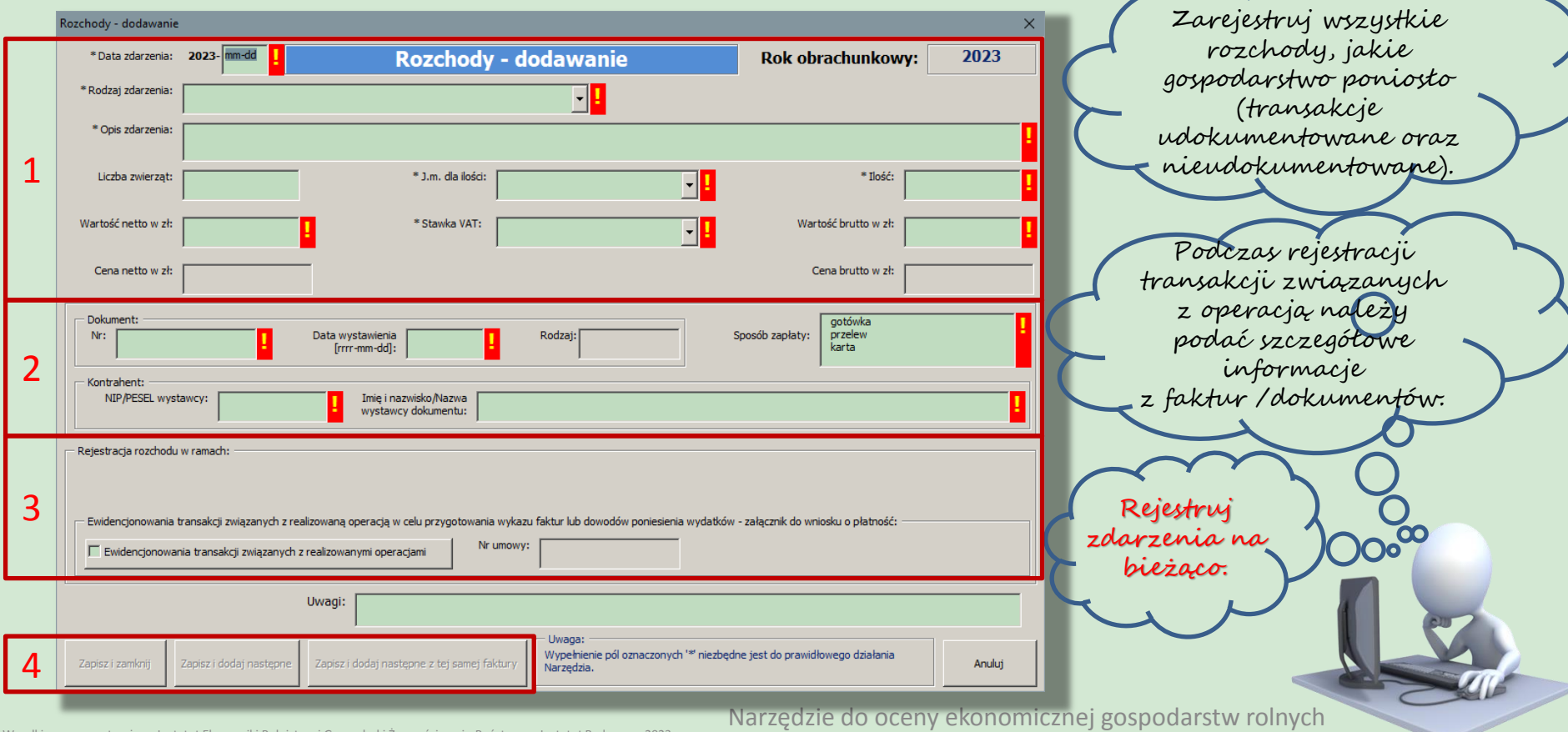

## Ewidencja zdarzeń związanych z realizowaną operacją

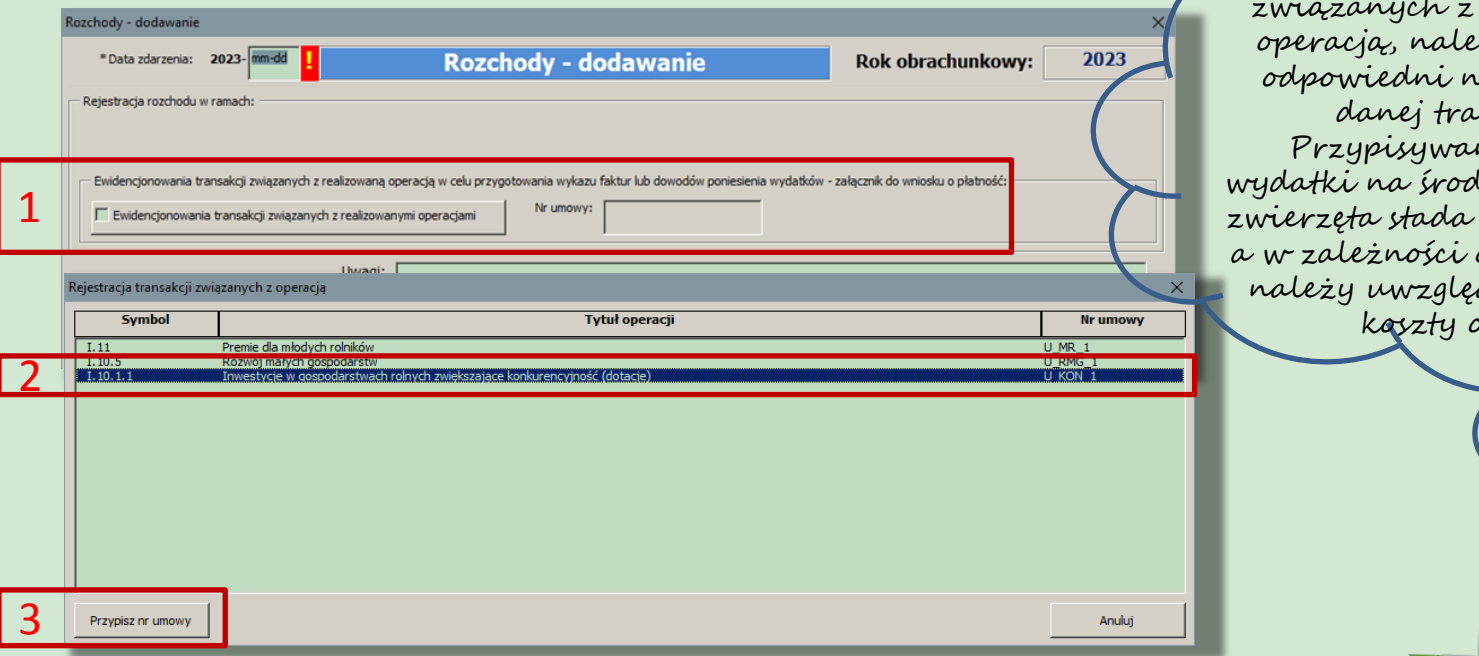

W celu rejestracji zdarzeń związanych z realizowaną operacją, należy przypisać odpowiedni nr umowy do danej transakcji. Przypisywane są tylko wydatki na środki trwałe oraz zwierzęta stada podstawowego, a w zależności od interwencji należy uwzględnić również koszty ogólne.

Narzędzie do oceny ekonomicznej gospodarstw rolnych

## Ewidencja pozostałych rozchodów gospodarstwa rolnego

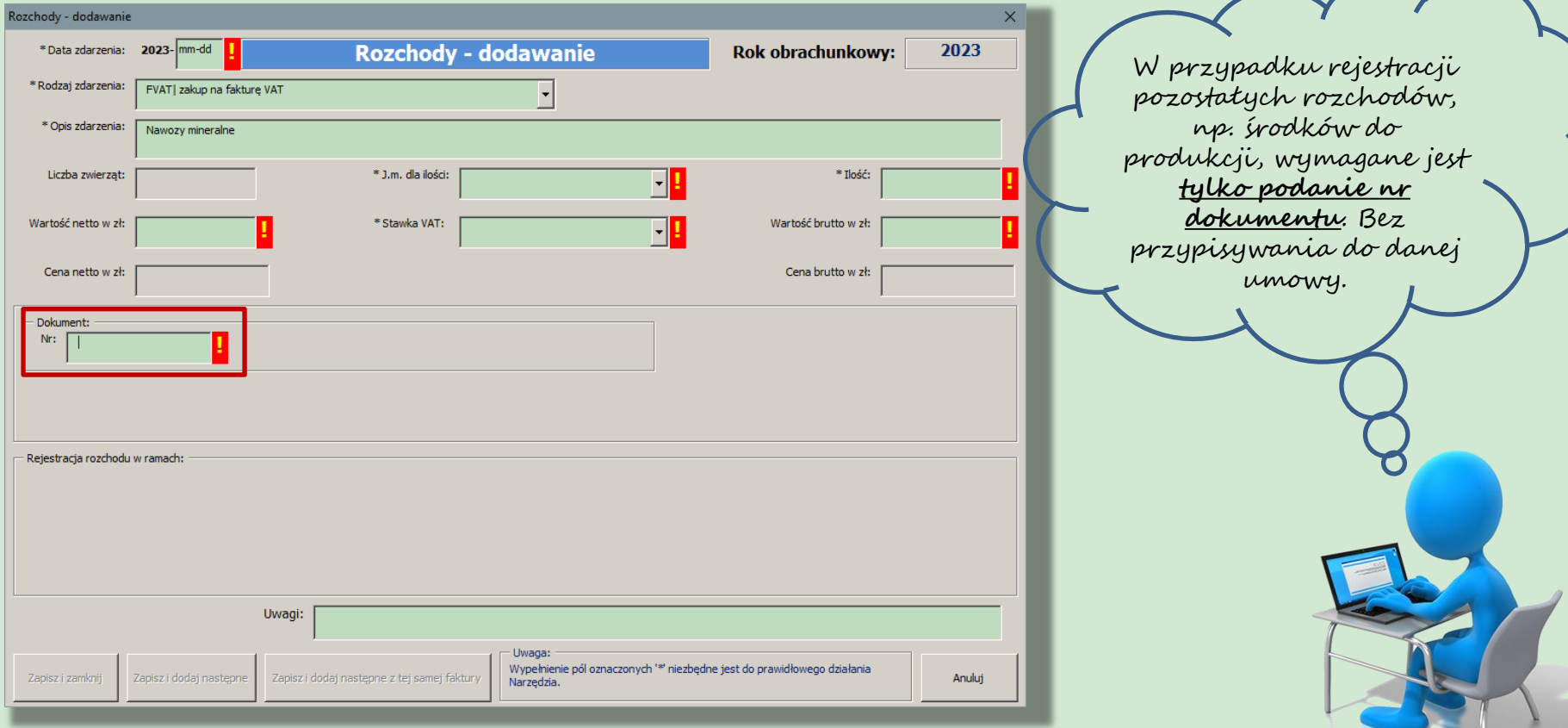

Narzędzie do oceny ekonomicznej gospodarstw rolnych

#### Przykład arkusza "Rozchody"- kilka zarejestrowanych w gospodarstwie zdarzeń w ramach rozchodów

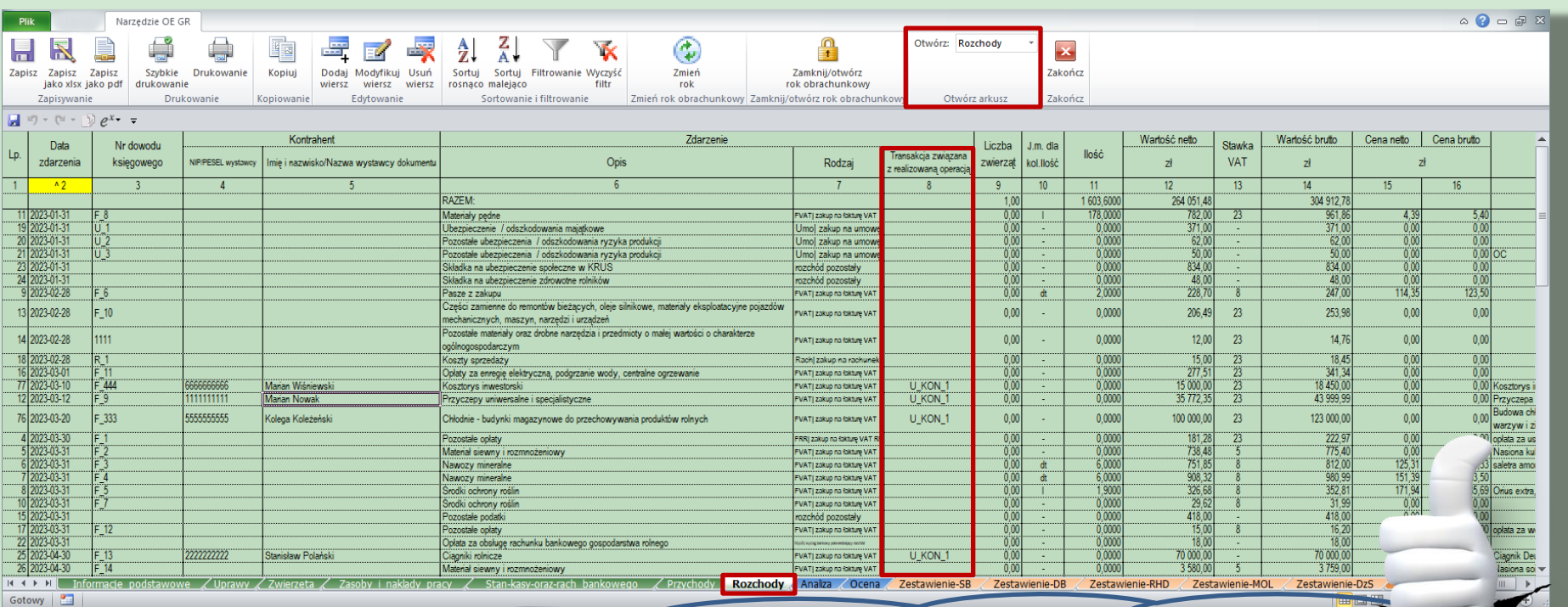

Narzędzie do oceny ekonomiczneż gospodarstw rolnyc Zarejestrowane transakcje w ramach realizowanej operacji zostaną odpowiednio oznaczone w arkuszu, Rozchody" Do kosztu inwestycji przypisany zostanie nr umowy.

zastrzeżone Instytut Ekonomiki Rolnictwa i Gospodarki Żyv

#### Ewidencja zdarzeń o charakterze niefinansowym - formularz "Informacje podstawowe" – Cele/moduły

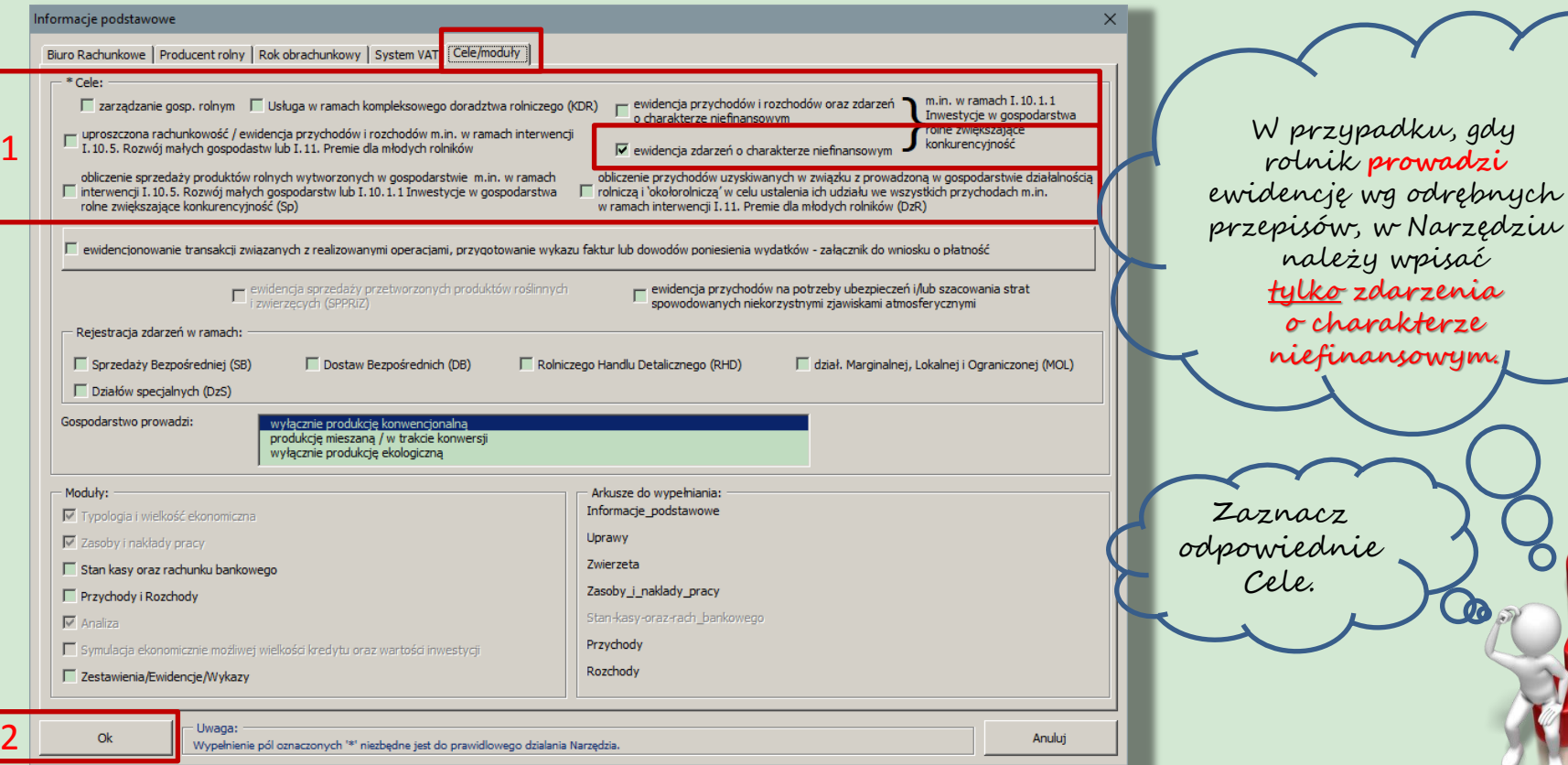

niefinansowym. Zaznacz lpowiednie Cele.

W przypadku, gdy rolnik **prowadzi**

należy wpisać tylko zdarzenia o charakterze

Narzędzie do oceny ekonomicznej gospodarstw rolnych

#### Cel: Zdarzenia o charakterze niefinansowym

Wymagany zakres danych do zgromadzenia oraz zestawienia dla ARiMR w ramach interwencji I.10.1.1

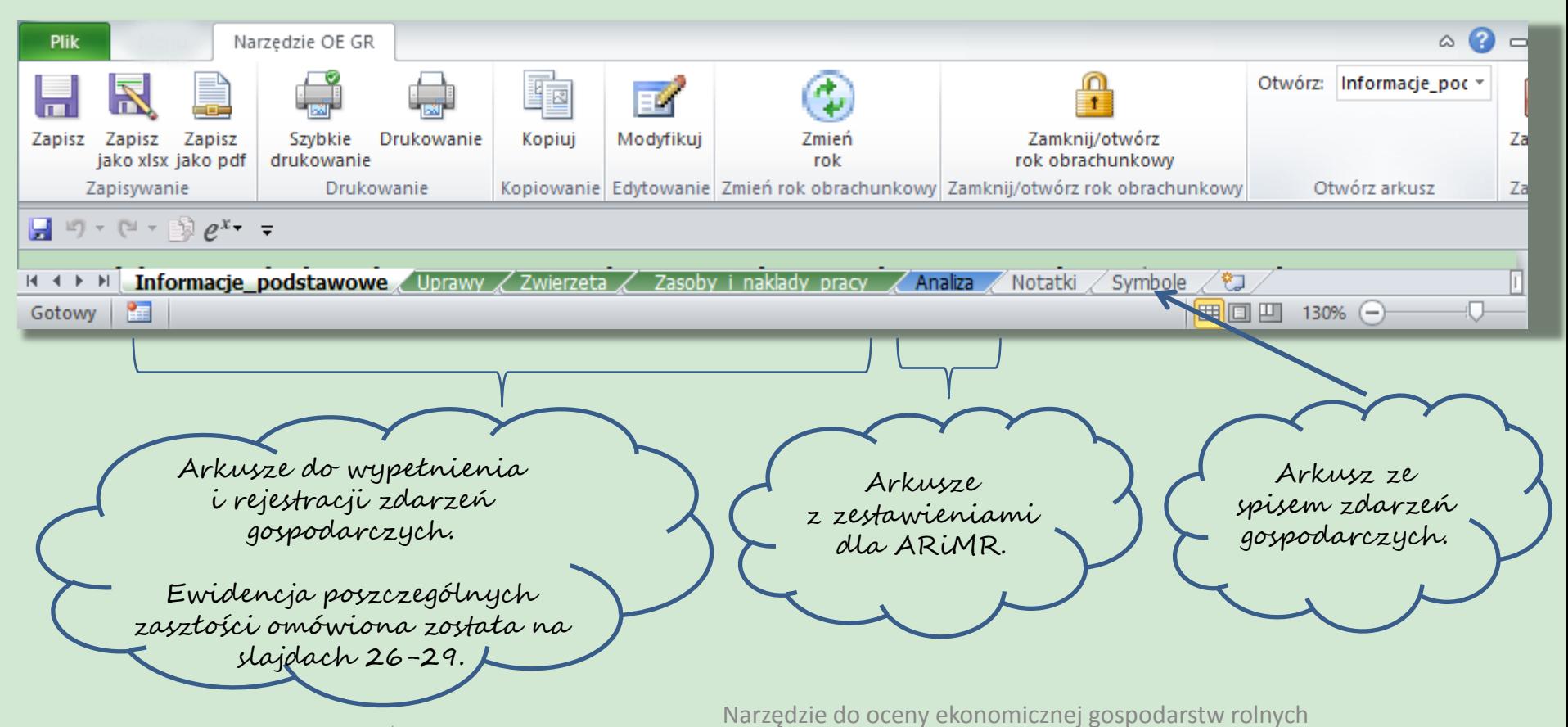

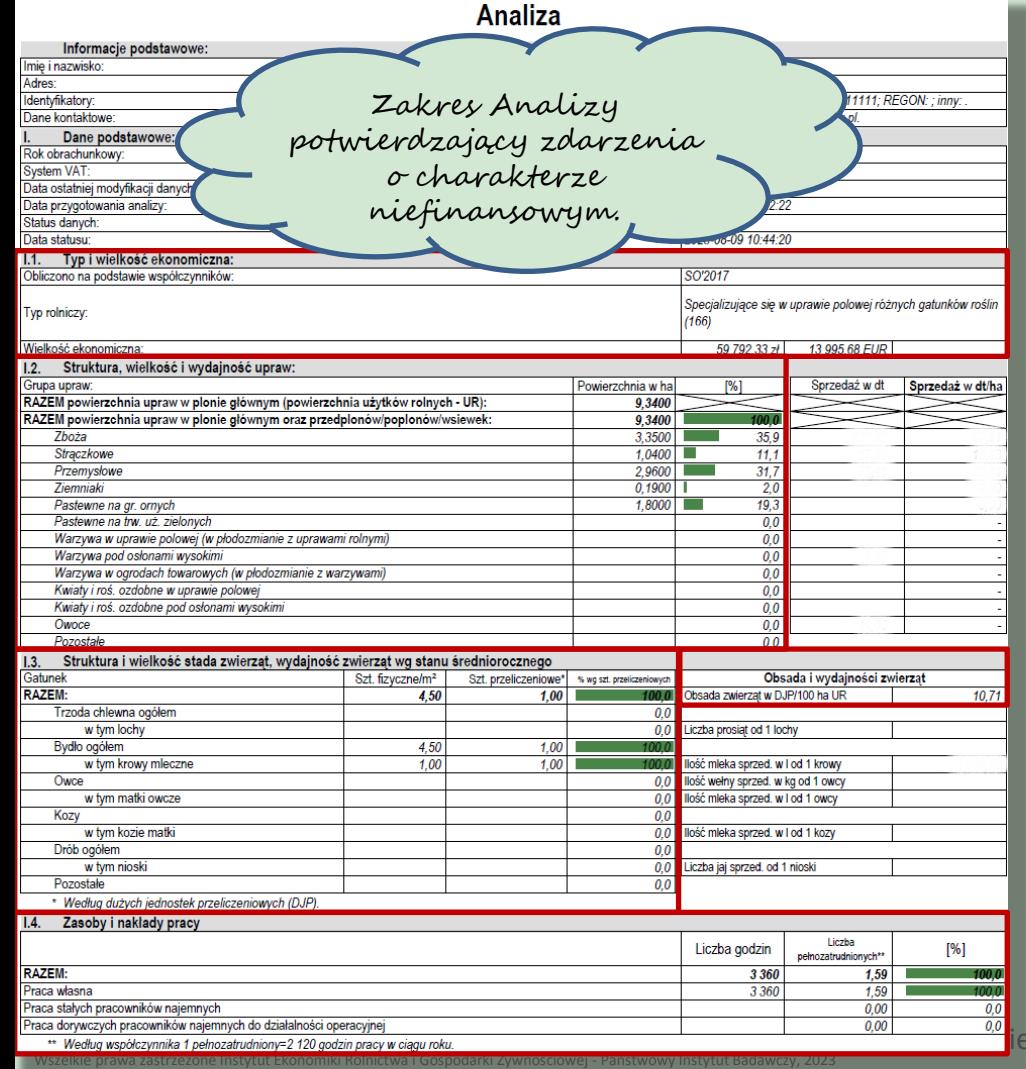

#### Cel: Zdarzenia o charakterze niefinansowym Export lub wydruk zestawienia dla ARiMR

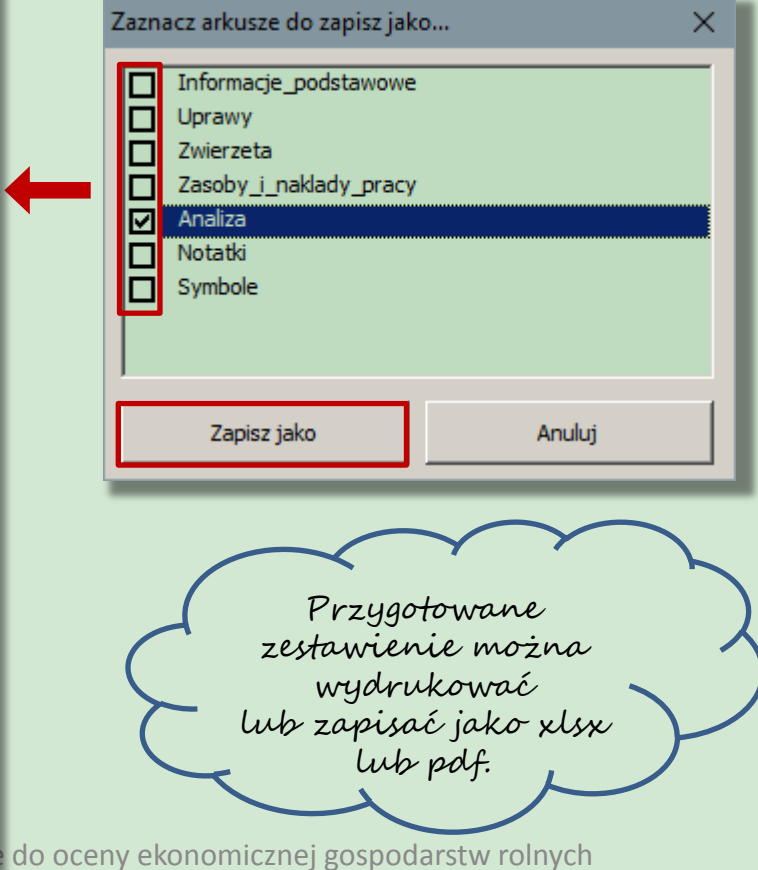

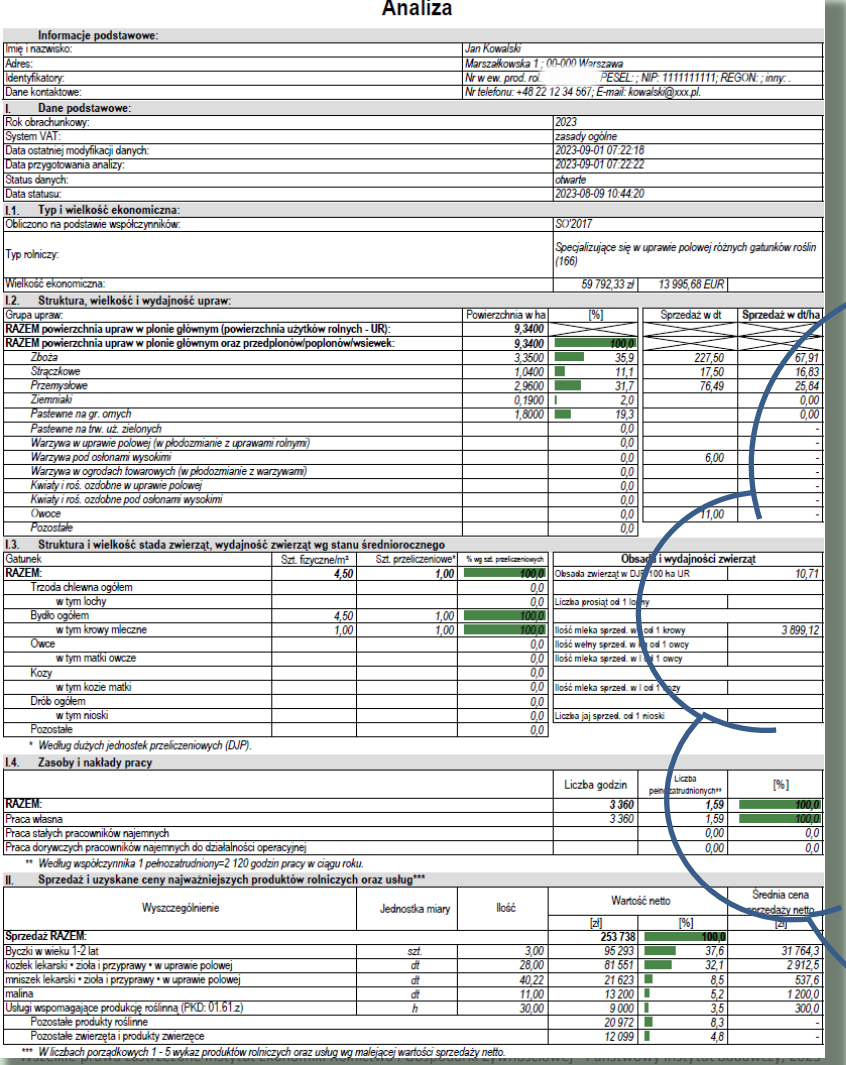

#### Cel: Ewidencja przychodów i rozchodów oraz zdarzeń o charakterze niefinansowym Analiza – obejmuje zarejestrowane zdarzenia finansowe i niefinansowe W Analizie, prezentowane jest zbiorcze zestawienie wyników ekonomicznoprodukcyjnych. Wszelkie niezbędne obliczenia wykonane są automatycznie po otwarciu arkusza. Analizę zaleca się wykonywać: na bieżąco, w celu monitorowania przepływów pieniężnych w gospodarstwie rolnym; docelowo, po zakończeniu i zamknięciu roku obrachunkowego, w celu podsumowania rocznych wyników działalności gospodarstwa rolnego,  $\triangleright$  w celu potwierdzenia ewidencjonowania przychodów i rozchodów oraz zdarzeń o charakterze niefinansowym do ARiMR

Narzędzie do oceny konomicznej gospodarstw rolnych

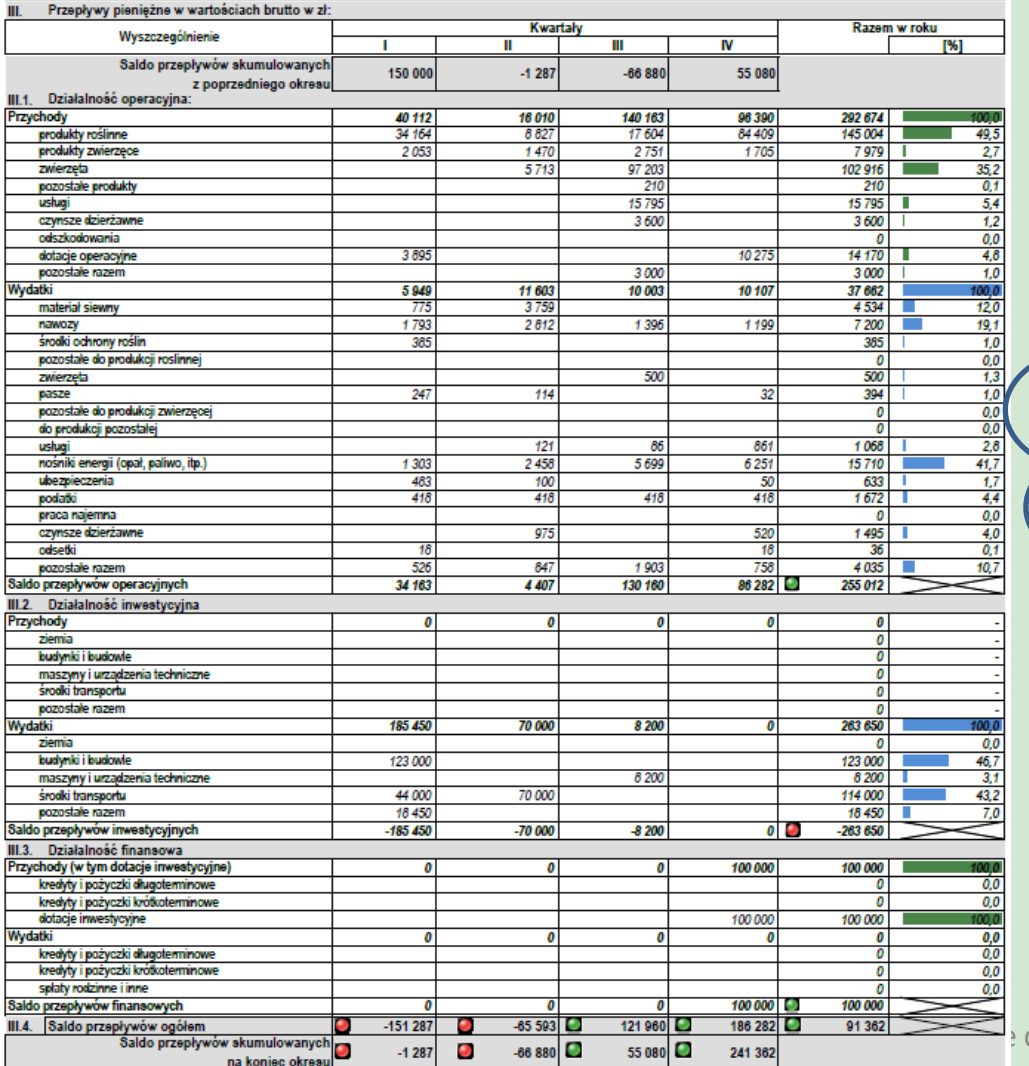

### Analiza cd. – przepływy pieniężne

Działalność operacyjna gospodarstwa rolnego jest to jedyna działalność, w której nadwyżka stanowi fundament prawidłowego rozwoju gospodarstwa oraz źródło utrzymania gospodarstwa domowego.

do oceny ekonomicznej gospodarstw

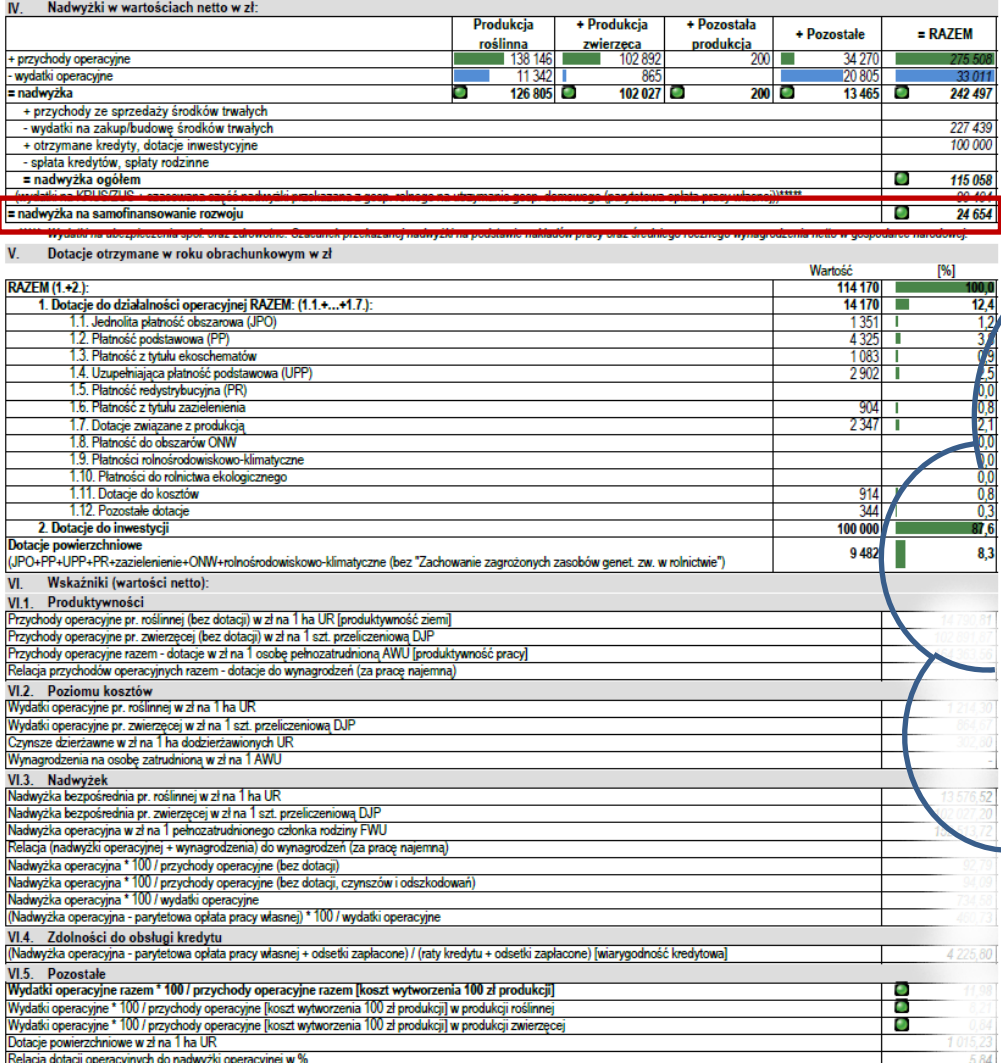

## Analiza cd. – nadwyżki, dotacje i wskaźniki

Najważniejszym elementem jest określenie nadwyżki na samofinansowanie rozwoju. Jest to kwota, którą rolnik może przeznaczyć na rozwój gospodarstwa. Na jej podstawie da się ustalić wysokość możliwej do zrealizowania inwestycji oraz możliwej kwoty kredytu, to jest takiej, którą rolnik mógłby bez większych problemów spłacić, zakładając, że nadwyżka do działalności operacyjnej byłaby na poziomie analizowanego roku obrachunkowego.

do oceny ekonomicznej gospodarstw rolnych

### Ocena sytuacji ekonomicznej

#### Ocena sytuacji ekonomicznej

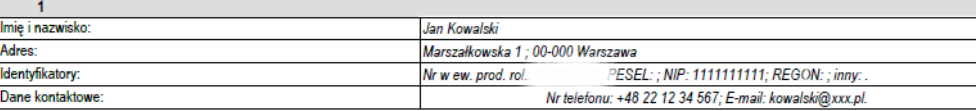

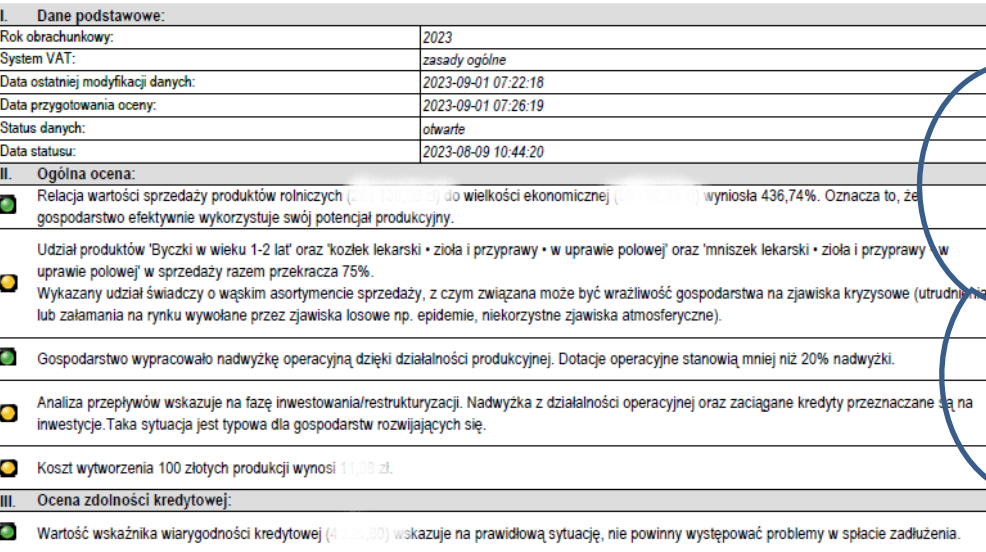

Wszelkie prawa zastrzeżone Instytut Ekonomiki Rolnictwa i Gospodarki Żywnościowej - Państwowy Instytut Badawczy, 2023

Adnotacje:

Zamieszczane komentarze informują czy zaistniała sytuacja w gospodarstwie wymaga szczególnej uwagi, czy jest na tyle dobra, że gospodarstwo może np. inwestować.

Automatycznie przeprowadzona ocena sytuacji ekonomicznej w gospodarstwie rolnym nie zwalnia doradcy z obowiązku przeanalizowania z rolnikiem wyników gospodarstwa i poddania ich krytycznej ocenie.

W arkuszu zamieszczone zostało również miejsce na adnotacje osoby przygotowującej ocenę.

do oceny ekonomicznej gospodarstw rolnych

#### Zestawienie sprzedaży produktów rolnych wytworzonych w gospodarstwie

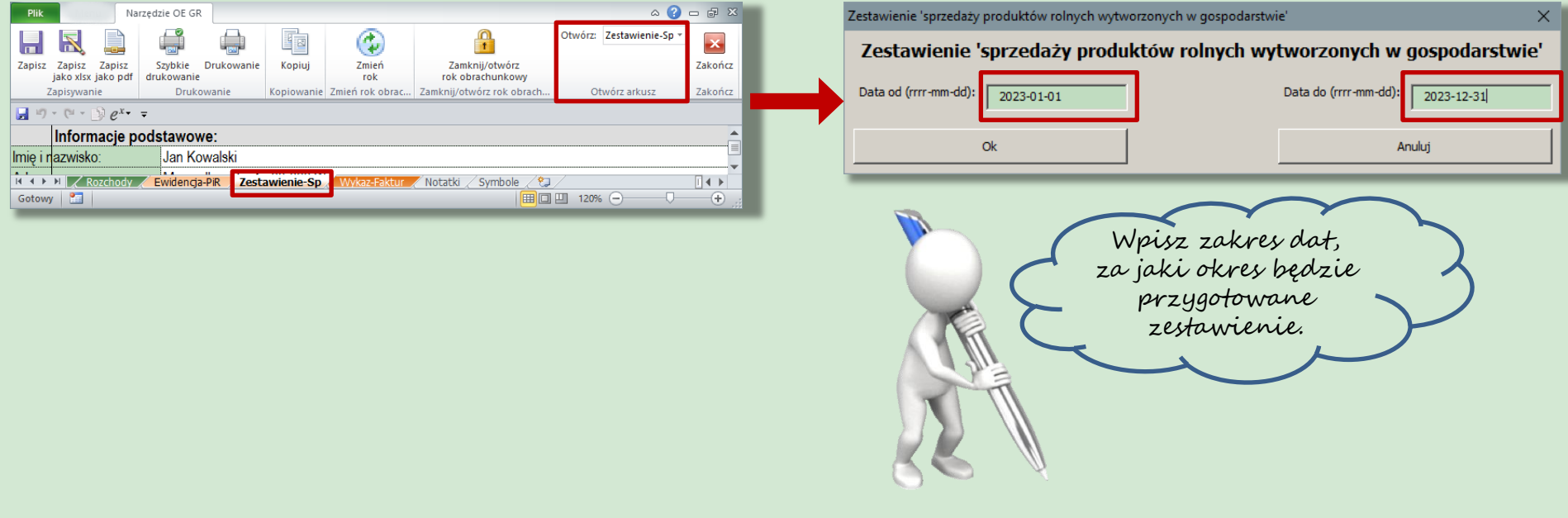

Narzędzie do oceny ekonomicznej gospodarstw rolnych

#### Eksport lub wydruk sprzedaży produktów rolnych wytworzonych w gospodarstwie

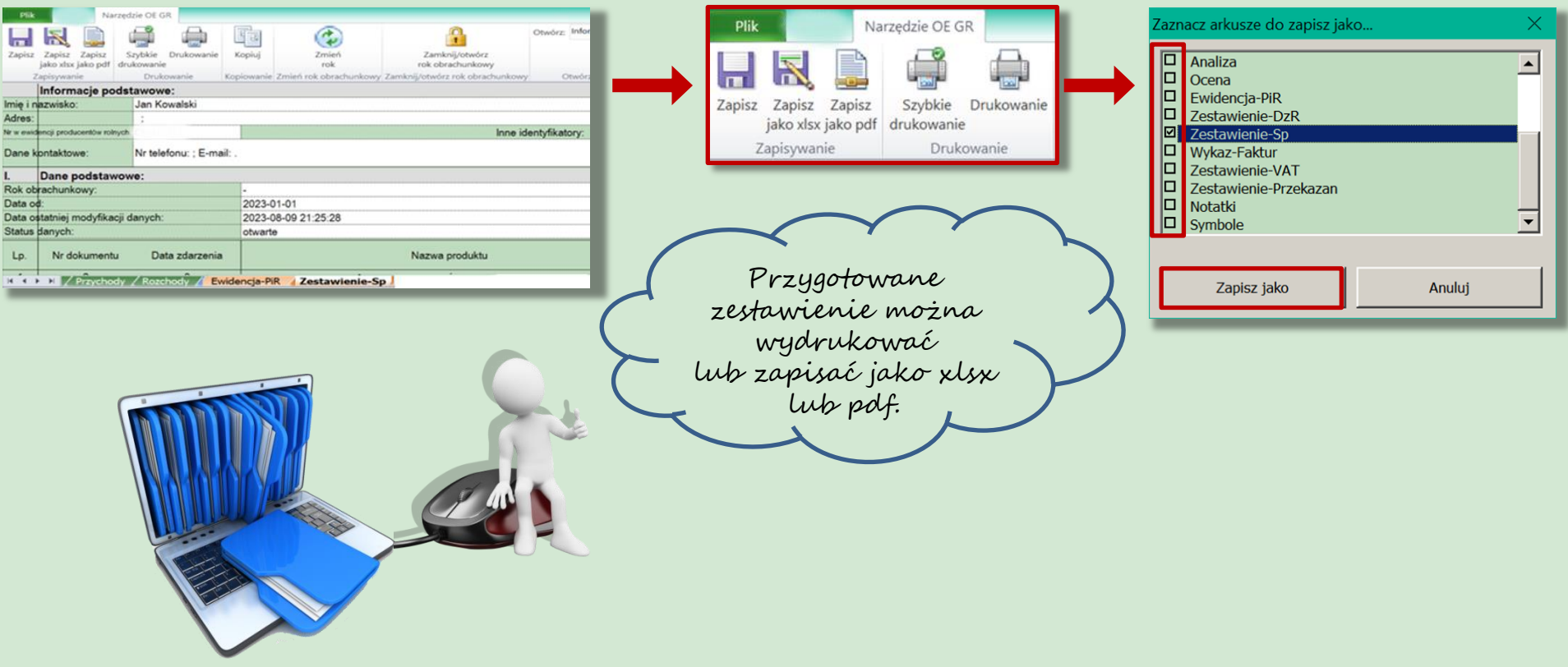

Wszelkie prawa zastrzeżone Instytut Ekonomiki Rolnictwa i Gospodarki Żywnościowej - Państwowy Instytut Badawczy, 2023

Narzędzie do oceny ekonomicznej gospodarstw rolnych

## Przygotowane zestawienie sprzedaży

W automatycznym zestawieniu uwzględnione są tylko udokumentowane sprzedaże produktów rolnych wytworzonych w gospodarstwie rolnym.

Narzędzie do oceny ekonomicznej gospodarstwa rolnego

#### Zestawienie 'sprzedaży produktów rolnych wytworzonych w gospodarstwie'

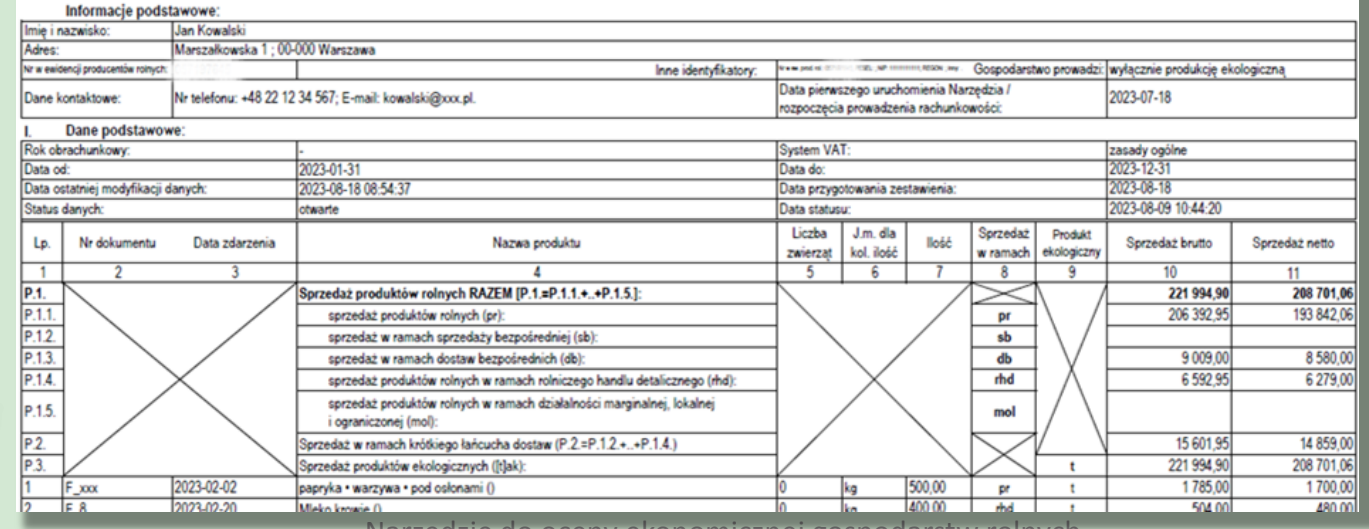

Narzędzie do oceny ekonomicznej gospodarstw rolnych

#### Wykaz faktur lub dowodów poniesienia wydatków w ramach operacji

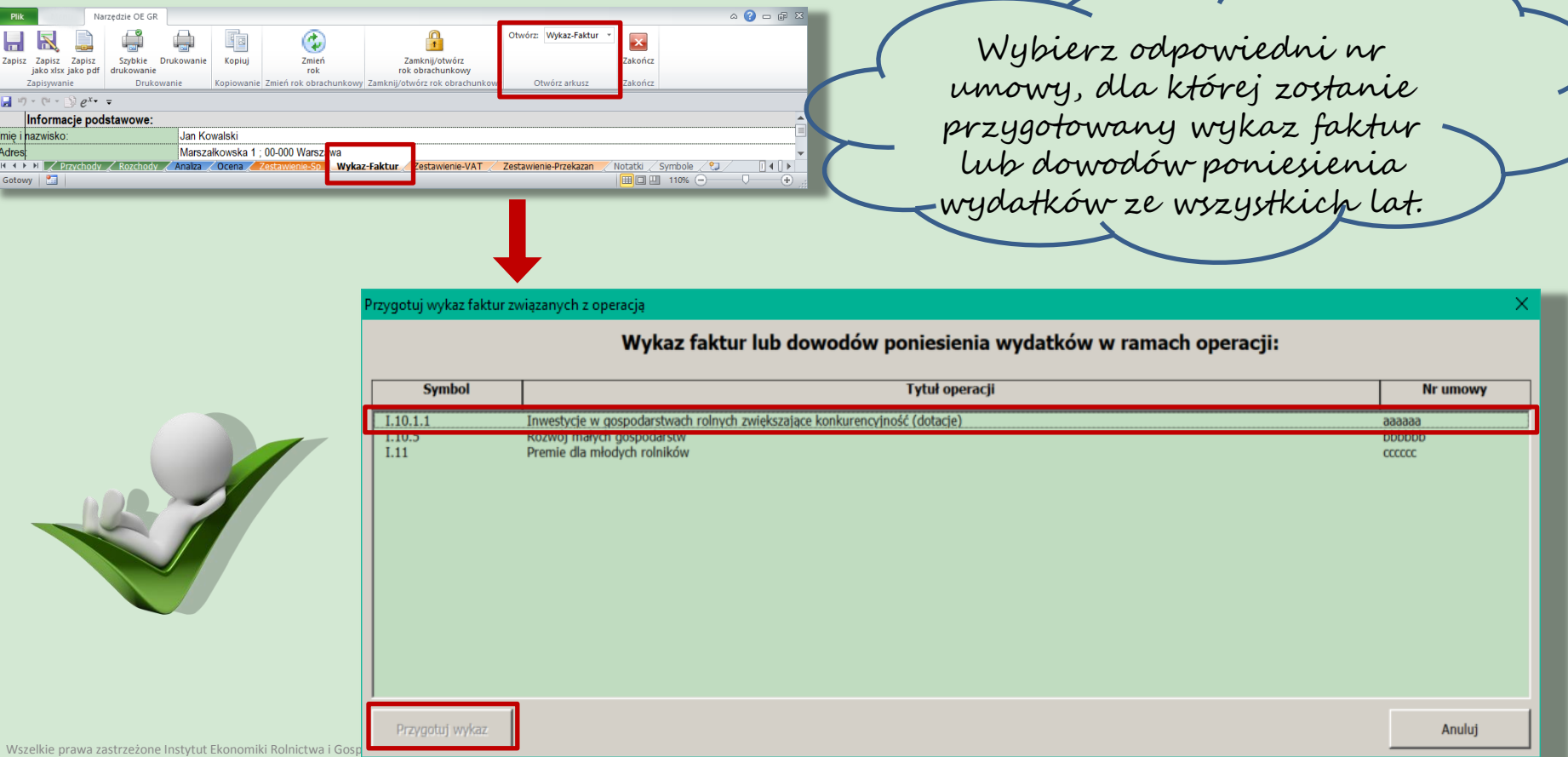

## Eksport lub wydruk wykazu faktur

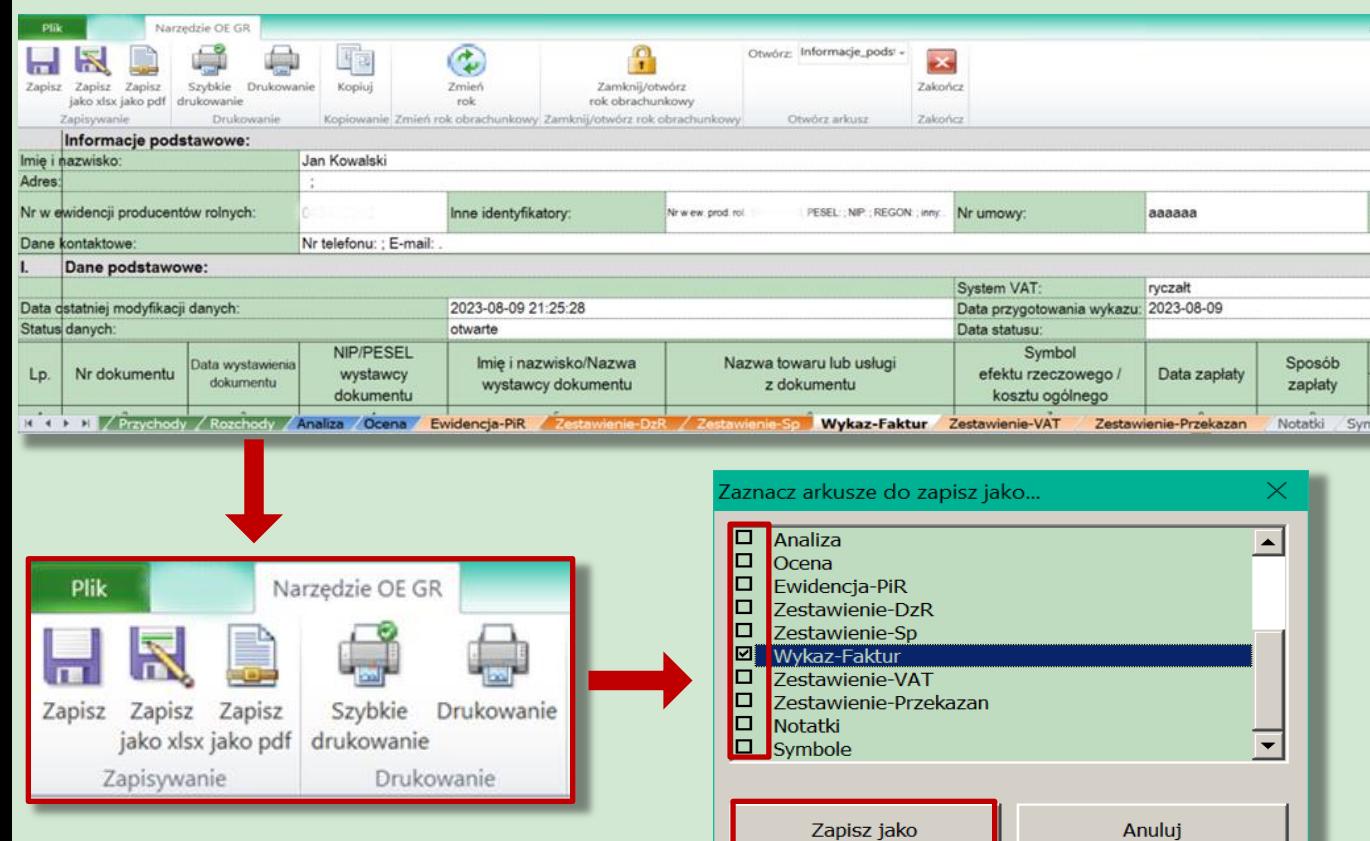

Przygotowane zestawienie można wydrukować lub zapisać jako xlsx lub pdf.

Narzędzie do oceny ekonomicznej gospodarstw rolnych

## Przygotowany wykaz faktur

W automatycznym zestawieniu uwzględnione są tylko udokumentowane wydatki na inwestycje (koszty kwalifikowane) realizowane w ramach umowy zawartej z ARiMR.

#### Wykaz faktur lub dowodów poniesienia wydatków

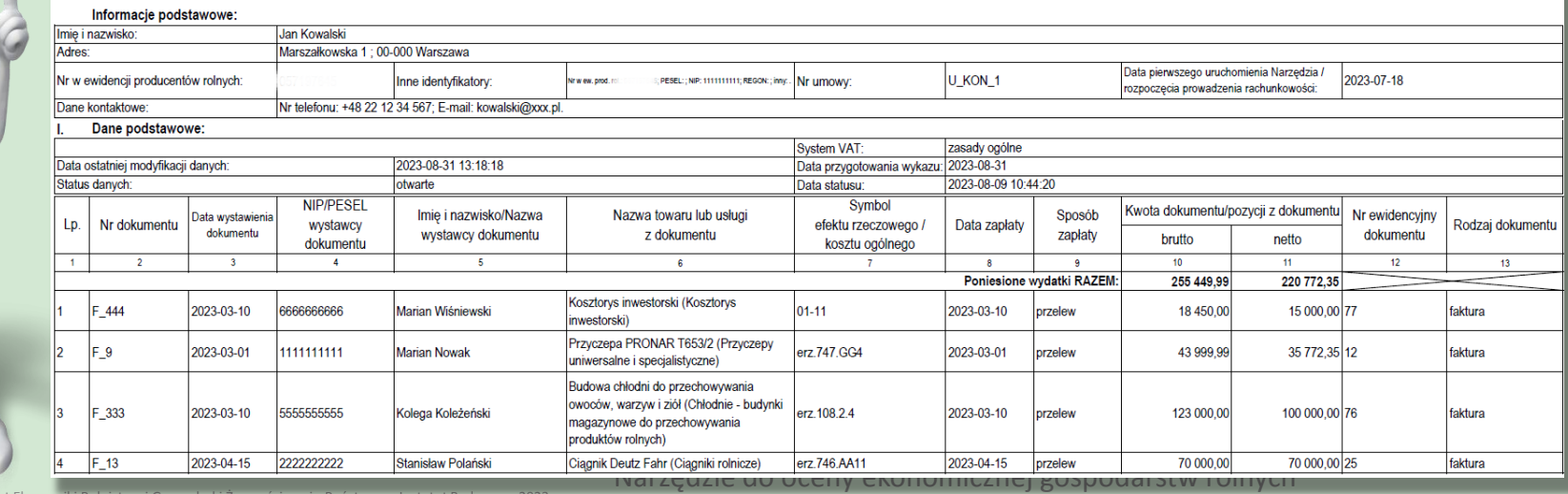

## Zmiana roku obrachunkowego

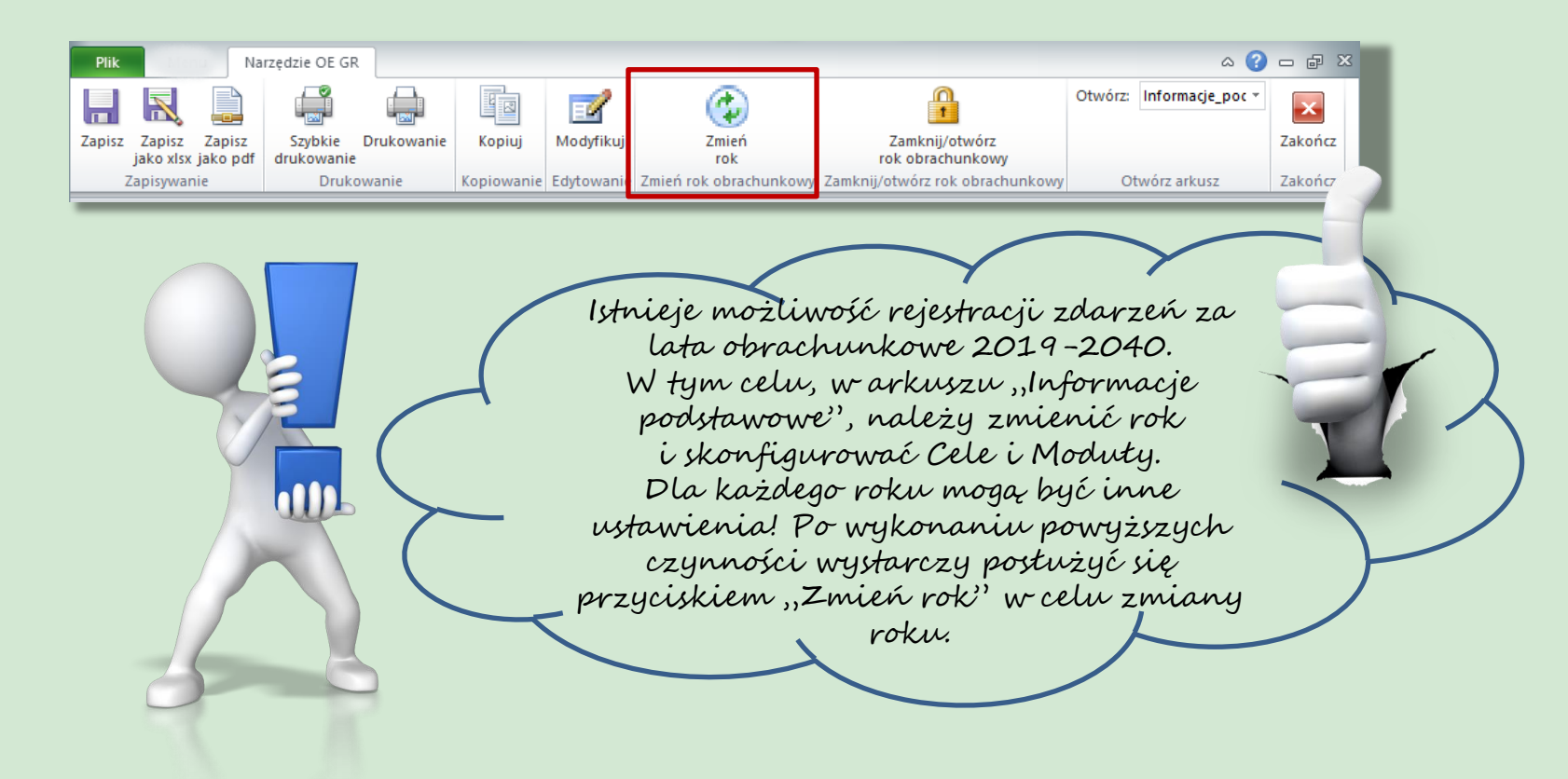

Narzędzie do oceny ekonomicznej gospodarstw rolnych

# Rekomendacje

### • Doradco!

- Po zamknięciu roku obrachunkowego przeanalizuj (wraz z rolnikiem) sytuację ekonomiczną w gospodarstwie.
- Do tego celu możesz wykorzystać arkusz ze zbiorczymi wynikami gospodarstwa - "Analiza".

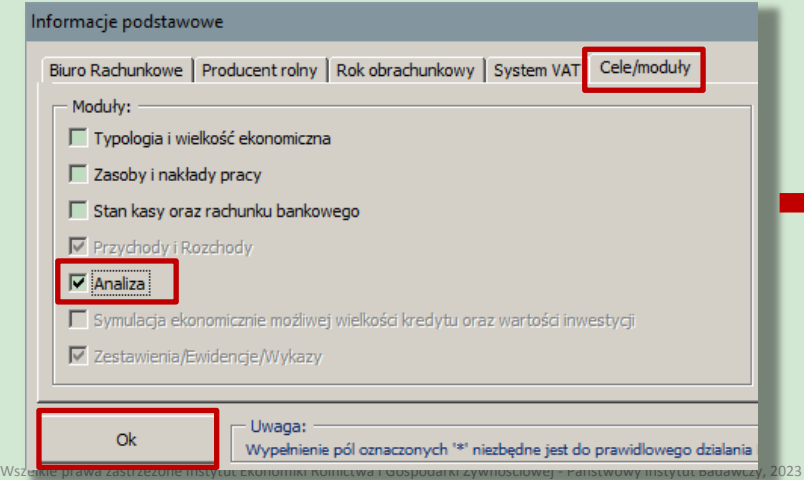

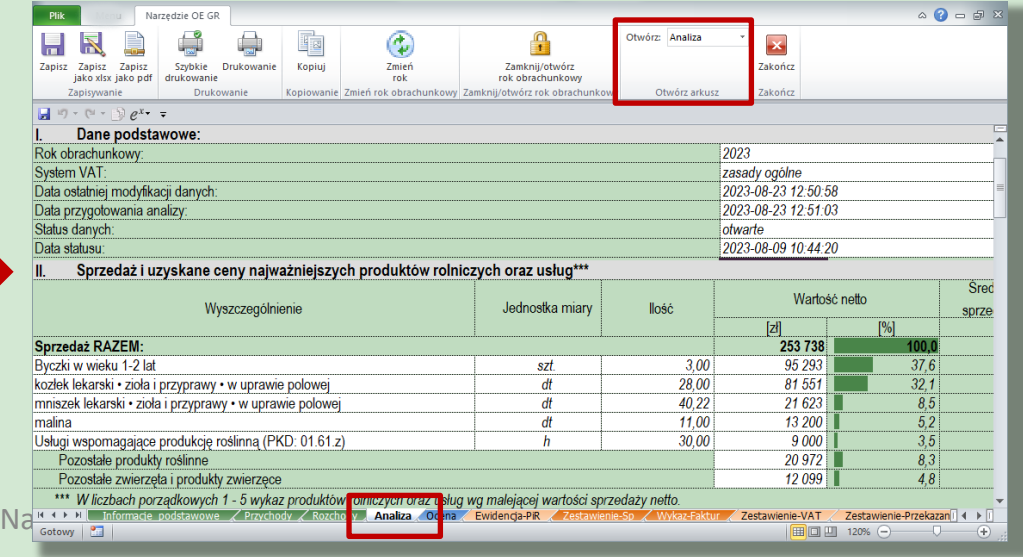

# Rekomendacje cd.

- Rolniku!
	- Przekaż odpowiednie zestawienia zgodnie z zawartą umową do ARiMR.

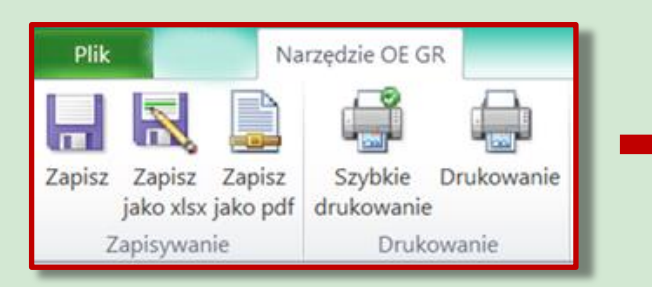

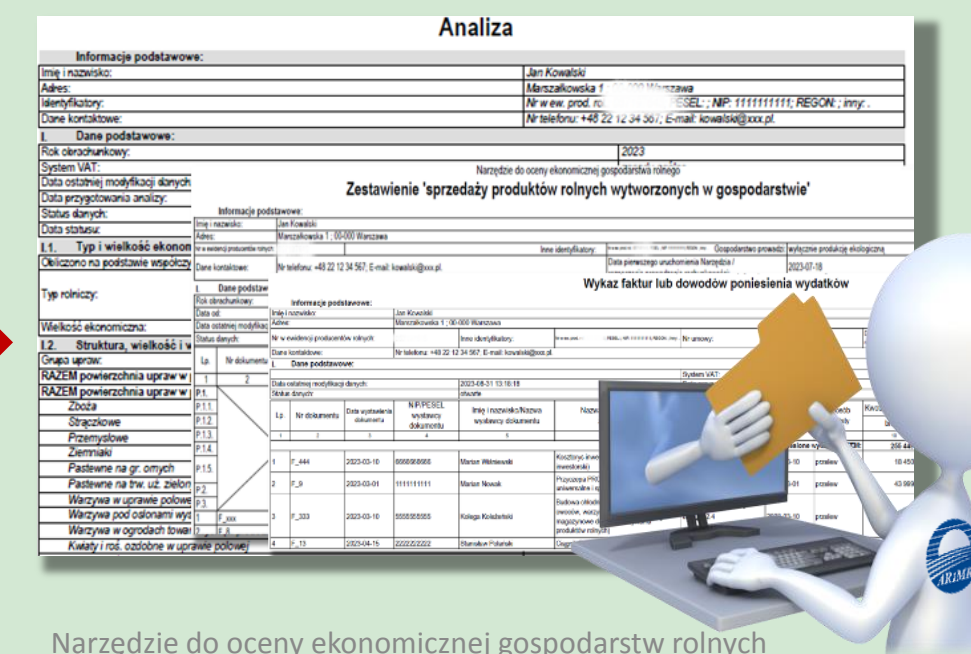

## Podsumowanie

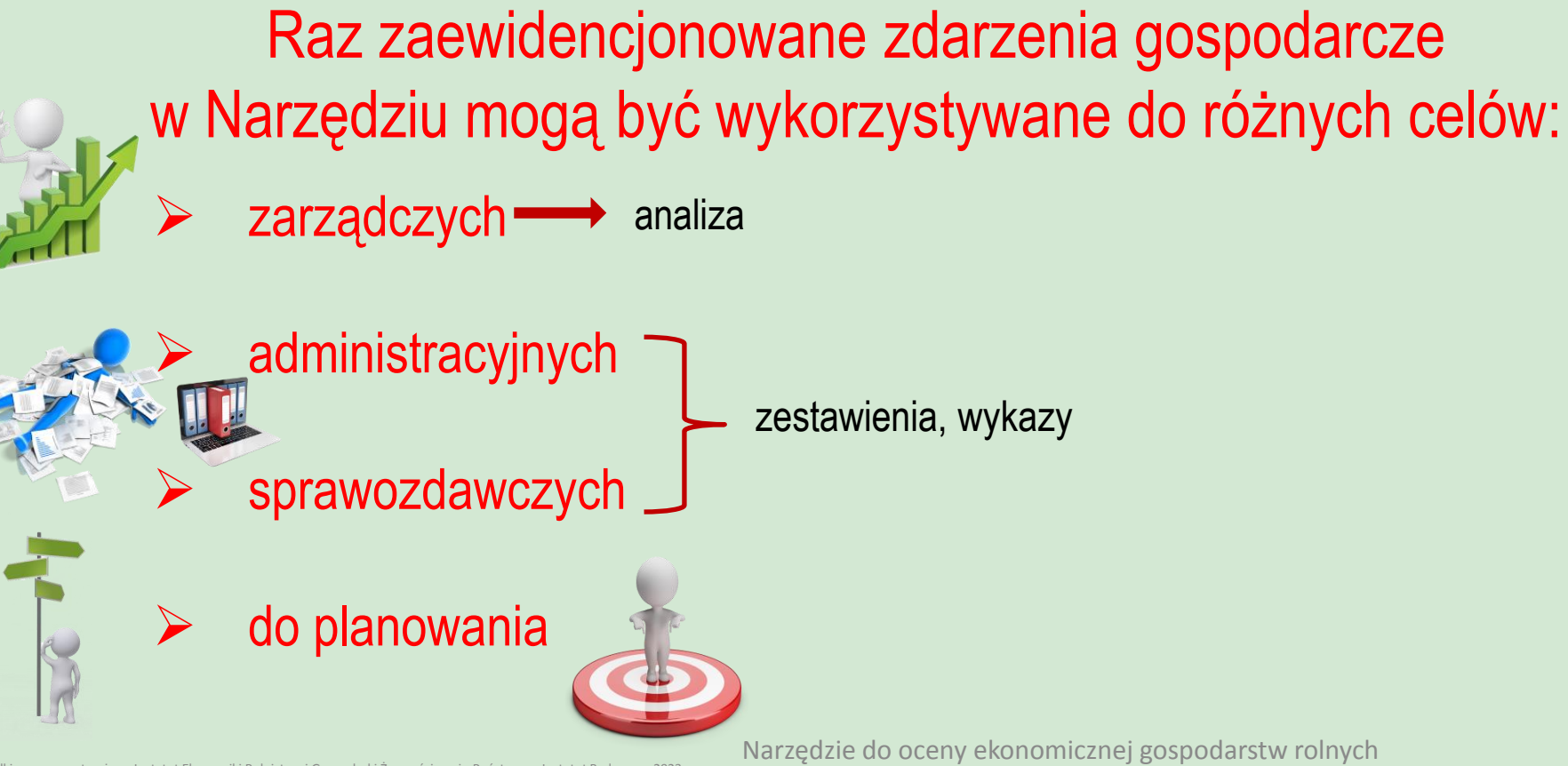